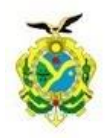

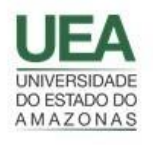

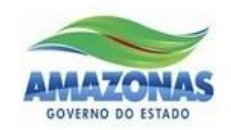

**UNIVERSIDADE DO ESTADO DO AMAZONAS ESCOLA SUPERIOR DE TECNOLOGIA**

**GABRIEL LIMA DE SOUZA**

# **DESENVOLVIMENTO DE UM SISTEMA MICROCONTROLADO PARA AQUISIÇÃO DE IMPEDÂNCIA E ANÁLISE POR ESPECTROSCOPIA DE IMPEDÂNCIA ELETROQUÍMICA**

**Manaus 2021**

# **GABRIEL LIMA DE SOUZA**

# **DESENVOLVIMENTO DE UM SISTEMA MICROCONTROLADO PARA AQUISIÇÃO DE IMPEDÂNCIA E ANÁLISE POR ESPECTROSCOPIA DE IMPEDÂNCIA ELETROQUÍMICA**

Projeto de Pesquisa desenvolvido durante a disciplina de Trabalho de Conclusão de Curso II e apresentado à banca avaliadora do curso de Engenharia Elétrica da Escola Superior de Tecnologia da Universidade do Estado do Amazonas, como pré-requisito para a obtenção do título de Bacharel em Engenharia Elétrica

Orientador: Jozias Parente de Oliveira, Dr.

Manaus 2021

*Universidade do Estado do Amazonas – UEA Escola Superior de Tecnologia - EST*

*Reitor:* **Cleinaldo de Almeida Costa**

*Vice-Reitor:* **Cleto Cavalcante de Souza Leal**

*Diretor da Escola Superior de Tecnologia:* **Ingrid Sammyne Gadelha Figueiredo**

*Coordenador do Curso de Engenharia Elétrica:* **Israel Gondres Torné**

*Banca Avaliadora composta por: Data da defesa:<16/12/2021>. Prof. Jozias Parente de Oliveira (Orientador) Prof. Bruno da Gama Monteiro Prof. Israel Gondres Torné*

# **CIP – Catalogação na Publicação**

Souza, Gabriel Lima de

Desenvolvimento de um sistema microcontrolado para aquisição de impedância e análise por Espectroscopia de Impedância Eletroquímica / Gabriel Lima de Souza; [orientado por] Jozias Parente de Oliveira. – Manaus: 2021. 55 p.: il.

Trabalho de Conclusão de Curso (Graduação em Engenharia Elétrica). Universidade do Estado do Amazonas, 2021.

1. Aquisição de Impedância 2. Espectroscopia de Impedância Eletroquímica.

3. Processamento Digital de Sinais.

I. Oliveira, Jozias Parente de.

#### GABRIEL LIMA DE SOUZA

# DESENVOLVIMENTO DE UM SISTEMA MICROCONTROLADO PARA AQUISIÇÃO DE IMPEDÂNCIA E ANÁLISE POR ESPECTROSCOPIA DE IMPEDÂNCIA ELETROQUÍMICA

LIMA DE SOUZA<br>
MA MICROCONTROLADO PARA AQUISIÇÃO<br>
DR ESPECTROSCOPIA DE IMPEDÂNCIA<br>
ROQUÍMICA<br>
Pesquisa desenvolvida durante a disciplina de<br>
Trabalho de Conclusão de Curso II e apresentada<br>
à banca avaliadora do Curso de E Trabalho de Conclusão de Curso II e apresentada à banca avaliadora do Curso de Engenharia Elétrica da Escola Superior de Tecnologia da LIMA DE SOUZA<br>MA MICROCONTROLADO PARA AQUISIÇÃO<br>DR ESPECTROSCOPIA DE IMPEDÂNCIA<br>ROQUÍMICA<br>Pesquisa desenvolvida durante a disciplina de<br>Trabalho de Conclusão de Curso II e apresentada<br>à banca avaliadora do Curso de Engenha LIMA DE SOUZA<br>AA MICROCONTROLADO PARA AQUISIÇÃO<br>PRESPECTROSCOPIA DE IMPEDÂNCIA<br>ROQUÍMICA<br>Pesquisa desenvolvida durante a disciplina de<br>Trabalho de Conclusão de Curso II e apresentada<br>à banca avaliadora do Curso de Engenhar Eletricista. TIMENTO DE UM SISTEMA MICROCONTROLADO PARA AQUISIÇÃO<br>
EDÂNCIA E ANÁLISE POR ESPECTROSCOPIA DE IMPEDÂNCIA<br>
ELETROQUÍMICA<br>
Pesquisa desenvolvida durante a disciplina de<br>
Trabalho de Conclusão de Curso II e apresentada<br>
à ba ANÁLISE POR ESPECTROSCOPIA DE IMPEDÂNCIA<br>
ELETROQUÍMICA<br>
Pesquisa desenvolvida durante a disciplina de<br>
Trabalho de Conclusão de Curso II e apresentada<br>
à banca avaliadora do Curso de Engenharia<br>
Elétrica da Escola Superi Trabalho de Conclusão de Curso II e apresentada<br>
à banca avaliadora do Curso de Engenharia<br>
Elétrica da Esocia Superior de Tecnologia da<br>
Universidade do Estado do Amazonas, como pré-<br>
requisito para a obtenção do título

Nota obtida: 9,6 (Nove vírgula seis

Aprovada em 16 / 12 / 2021.

Área de concentração: Processamento Digital de Sinais

requisito para a obtenção do fidato de Engemento<br>Eletricista.<br>1a: <u>9,6 (Nove virgula seis)</u><br>Aprovada em 16 / 12 / 2021.<br>1e concentração: Processamento Digital de Sinais<br>BANCA EXAMINADORA<br>Orientador: Jozias Parente de Olive

9,6 (Nove vírgula seis<br>
Aprovada em 16 / 12 / 2021.<br>
concentração: Processamento Digital de Sinais<br>
BANCA EXAMINADORA<br>  $\overline{J}$ Sicur $J$ de (Qinduna.<br>
cientador: Jozias Parente de Oliveira, Dr.<br>
Avaliador: Israel Gondres To e concentração: Processamento Digital de Sinais<br>
BANCA EXAMINADORA<br>
Trajusto Dela Concessor<br>
Orientador: Jozias Parente de Oliveira, Dr.<br>
Traducar Mondres Torné, Dr.<br>
Avaliador: Israel Gondres Torné, Dr.<br>
Avaliador: Bruno A EXAMINADORA<br>
Pole Chiveira, Dr.<br>
Example de Oliveira, Dr.<br>
Israel Gondres Torné, Dr.<br>
A Alexandre Dr.<br>
A Annaus 2021<br>
Manaus 2021

*Dedico este trabalho à minha mãe por todo seu amor e incentivo. À Luane por me apoiar e estar presente em todos os momentos desta jornada.*

#### **AGRADECIMENTOS**

Agradeço à Deus pela vida e por tudo que tem me proporcionado.

Agradeço à minha mãe, Adriana Lima, por sempre me apoiar, pelo exemplo de pessoa e por todo amor e carinhos dados.

Agradeço à Luane Sá, pelo amor, companheirismo, carinho e por estar presente em todos os momentos desta jornada.

Agradeço aos meus amigos Ed Wilson, Matheus Libório e Thelry Alves por todo ensinamento e momentos de alegria.

Agradeço ao meu orientador, Jozias Parente, por contribuir com minha formação, pelas palestras motivacionais durante as aulas e pela orientação deste trabalho.

Agradeço aos professores Roberto Higino, Walter Prado e Ricardo Serudo por me proporcionarem diversas oportunidades para meu desenvolvimento profissional.

Agradeço a todos do Hub – Tecnologia e Inovação, em especial ao Dyonathan Emanuel, Leya Matheus e Syra Murabac por todo apoio no desenvolvimento deste trabalho, e a Escola Superior de Tecnologia da Universidade do Estado do Amazonas.

Obrigado!

#### **RESUMO**

O presente trabalho teve como objetivo o desenvolvimento de um sistema de baixo custo para medição de impedância, utilizando o método de Espectroscopia de Impedância Eletroquímica (EIE) visando auxiliar na análise de quantificadores químicos, sistemas de corrosão e demais áreas de atuação da eletroquímica. Este sistema consiste em componentes de *software* embarcado e *hardware*, que realizam a medição de impedância através de plataformas microcontroladas, microprocessadas, sistema de aquisição de dados e conversor de impedância (AD5933), empregando conceitos de processamento digital de sinais, métodos de filtragem e manipulação de sinais através de circuitos analógicos. Foram realizados testes com amostras de impedância química e eletrônica. Os resultados obtidos para circuitos eletrônicos resistivos e capacitivos foram comparados com os cálculos teóricos; para impedância química foi avaliado o comportamento da curva gerada tanto pelo dispositivo proposto quanto pelo equipamento comercial *Sensit Smart*. Como resultado, obteve-se um erro de impedância 1% para cargas puramente resistivas e 6% para cargas capacitivas. Em relação a amostra química, foi observado uma semelhança nas curvas geradas pelos dispositivos, evidenciando que o sistema desenvolvido demonstra ser uma alternativa de baixo custo capaz de realizar a aquisição e análise de impedância.

**Palavras-chave**: Aquisição de Impedância. Processamento Digital de Sinais. Espectroscopia

de impedância eletroquímica.

#### **ABSTRACT**

This work aimed to develop a low-cost system for impedance measurement, using the method of Electrochemical Impedance Spectroscopy (EIE) to assist in the analysis of chemical quantifiers, corrosion systems and other areas of electrochemistry. This system consists of onboard software and hardware components, which perform the impedance measurement through microcontrolled platforms, microprocessor, data acquisition system and impedance converter (AD5933), employing concepts of digital signal processing, filtering methods and signal manipulation through analog circuits. Tests were performed with chemical and electronic impedance samples. The results obtained for resistive and capacitive electronic circuits were compared with the theoretical calculations; for chemical impedance the behavior of the curve generated by both the proposed device and the commercial Sensit Smart equipment was evaluated. As a result, an impedance error of 1% was obtained for purely resistive loads and 6% for capacitive loads. Regarding the chemical sample, a similarity was observed in the curves generated by the devices, showing that the developed system proves to be a low-cost alternative capable of performing impedance acquisition and analysis.

**Keywords:** Impedance Measuring. Digital Signal Processing. Electrochemical Impedance Spectroscopy.

# **LISTA DE FIGURAS**

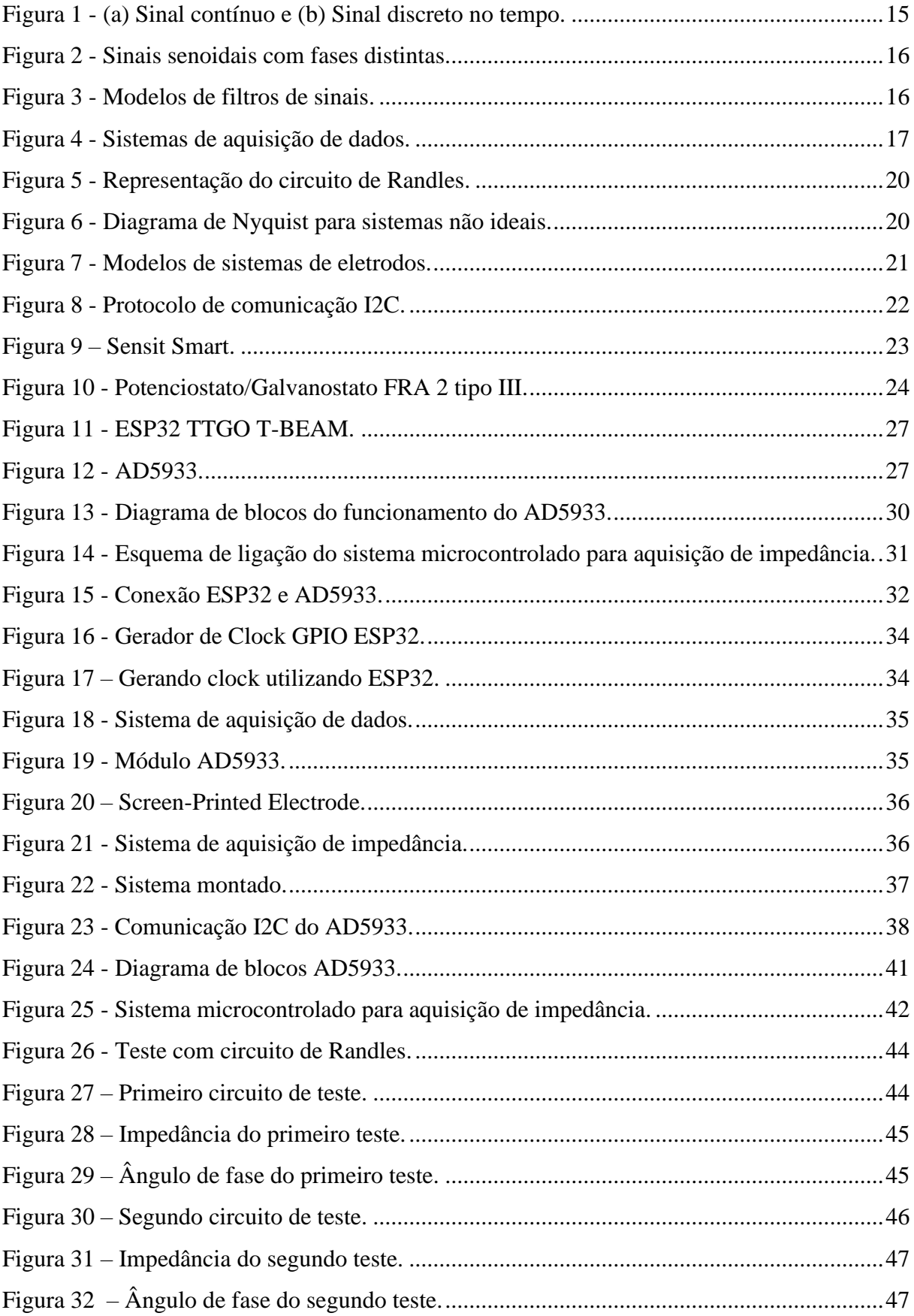

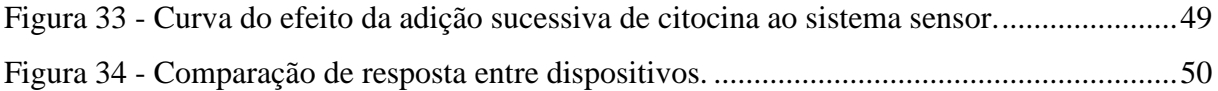

# **LISTA DE TABELAS**

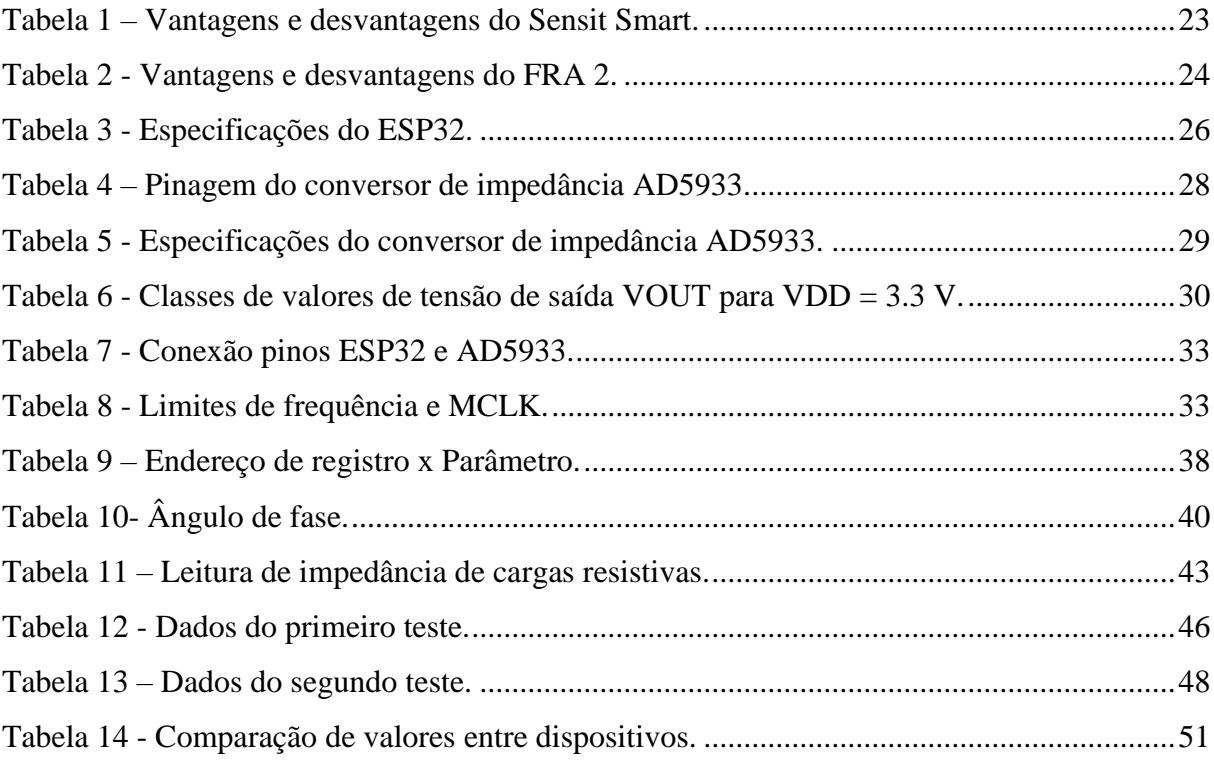

# **LISTA DE ABREVIATURAS E SIGLAS**

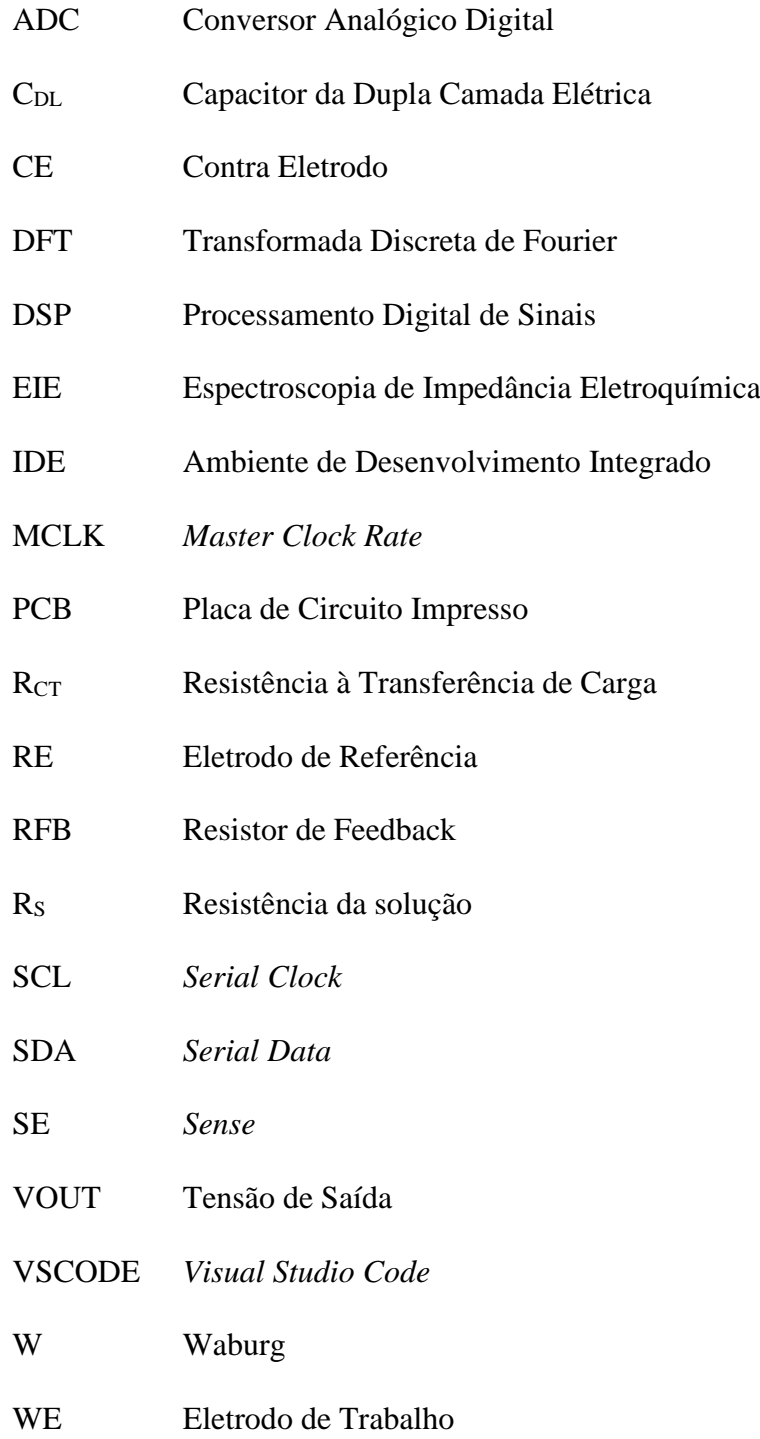

# **SUMÁRIO**

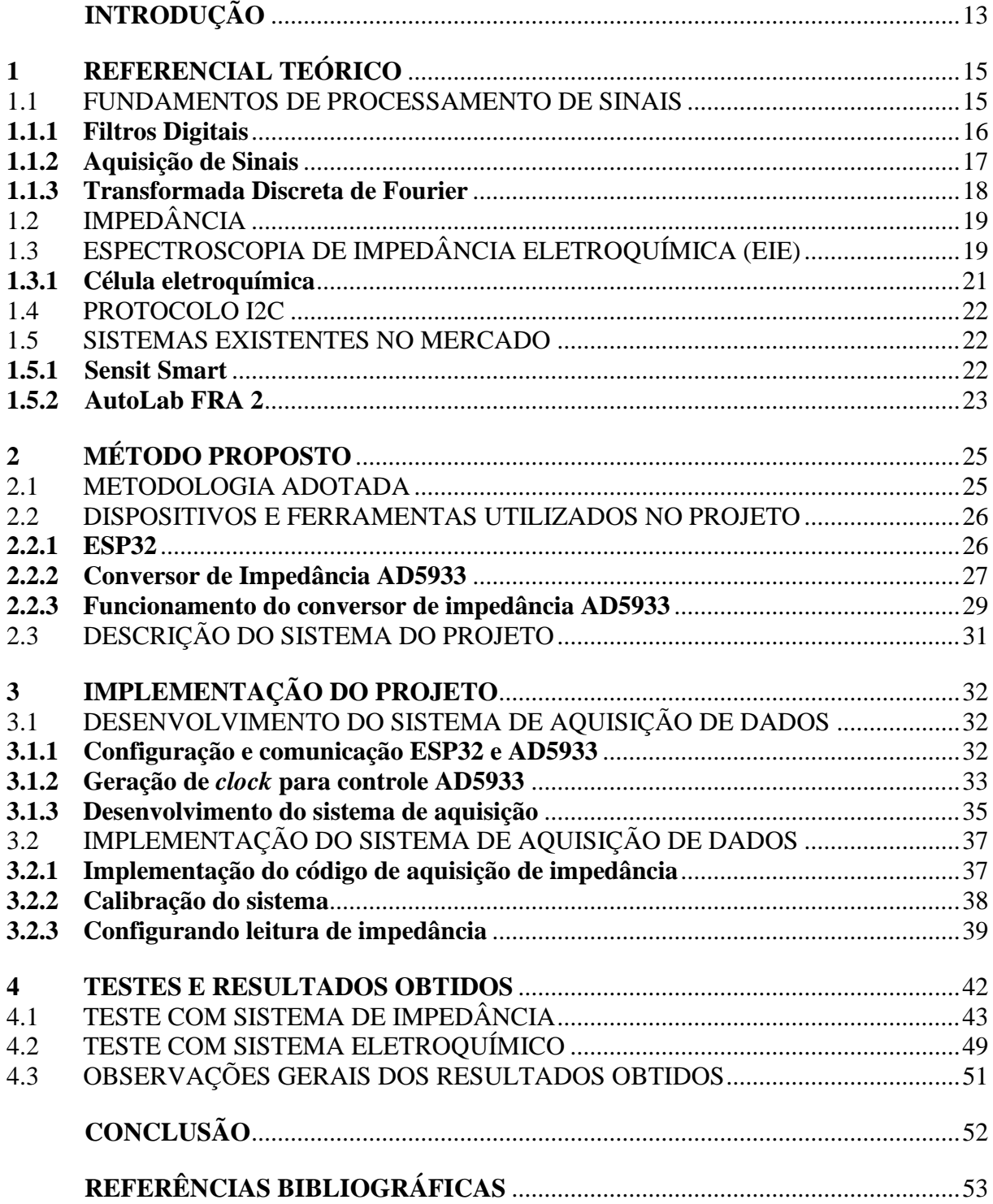

## **INTRODUÇÃO**

A conversão de informação biológica e química em um sinal eletrônico, também conhecido como transdução de sinal, é um desafio devido à complexidade de realizar a conexão entre um sistema elétrico e uma amostra química ou biológica. Contornando esse desafio, existem equipamentos capazes de realizar a quantificação desses processos, permitindo que haja metodologias capazes de realizar essas análises através da eletroquímica. O potenciostato se destaca dentre esses equipamentos, devido a sua capacidade de transdução de sinal por diversos métodos de análise eletroquímica, em especial a capacidade de leitura de impedância (CHOUDHARY; ARORA, 2022; CIUCCI, F. 2019).

O potenciostato é um instrumento eletrônico que utiliza o método de Espectroscopia de Impedância Eletroquímica (EIE) para investigação de fenômenos impedanciométricos em reações eletroquímicas. Esse método consiste na aplicação de um potencial com amplitude fixa e frequência variável para excitação da amostra. Os testes são realizados com o auxílio de uma cela eletroquímica de Teflon© composta por três eletrodos: contra eletrodo (CE), eletrodo de trabalho (WE) e eletrodo de referência (RE). O potencial é aplicado entre o eletrodo de trabalho e o de referência, em seguida é medido o fluxo de corrente entre o contra eletrodo e o eletrodo de trabalho (OTA; KREYSA; SAVINELL, 2014).

Comumente, sistemas de aquisição de impedância são utilizados para auxílio em métodos eletroquímicos modernos, estudos na área de corrosão, análise de doenças e aplicações onde são necessárias análises de impedâncias em geral. Os biossensores utilizam-se destes estudos de impedância para realizar a quantificação de marcadores químicos e inflamatórios, auxiliando no prognóstico e tratamento de diversas doenças autoimunes (MEHROTRA, 2016).

Portanto, este trabalho visa desenvolver um sistema para medição de impedância (potenciostato), para análise de impedâncias em reações eletroquímicas, de baixo custo e alta eficiência na leitura de impedância, utilizando o método de espectroscopia de impedância eletroquímica e o conversor de impedância AD5933. Com objetivos específicos de definir os conceitos de processamento de sinais e aquisição de impedância; estudar métodos de análise de impedância; projetar um sistema para aquisição de impedância através do método de frequência variável e realizar análises dos resultados obtidos através do sistema desenvolvido.

Para ordenação dos assuntos abordados, este trabalho foi dividido em quatro capítulos a seguir:

Capítulo 1 - Referencial teórico: Neste capítulo, são apresentados conceitos associados a processamento digital de sinais, Espectroscopia de Impedância Eletroquímica, aquisição de impedância e protocolo de comunicação I2C.

Capítulo 2 - Método proposto: Neste capítulo são descritas as etapas e a metodologia que são necessárias para a implementação do sistema proposto.

Capítulo 3 - Implementação do Projeto: É realizada uma descrição detalhada dos procedimentos executados durante a implementação do projeto.

Capítulo 4 - Resultados Obtidos: Apresenta os resultados da pesquisa com base nos objetivos deste trabalho.

# **1 REFERENCIAL TEÓRICO**

#### 1.1 FUNDAMENTOS DE PROCESSAMENTO DE SINAIS

Um sinal pode ser definido como a função na qual é veiculada informação sobre a natureza de um fenômeno físico, podendo ser unidimensional e multidimensional, dependendo da quantidade de variáveis presentes no sistema. O sinal da fala é unidimensional e sua amplitude varia no tempo, e a imagem é multidimensional, dada a distribuição horizontal e vertical de suas dimensões (HAYKIN, 1999).

Os sinais podem ser definidos como contínuos e discretos em função do tempo. O sinal contínuo está definido para todo instante em um intervalo, e o sinal discreto é definido somente para alguns instantes isolados de tempo, conforme podemos ver na Figura 1 (OPPENHEIM; SCHAFER, 2009).

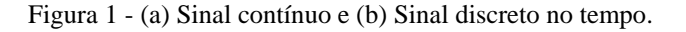

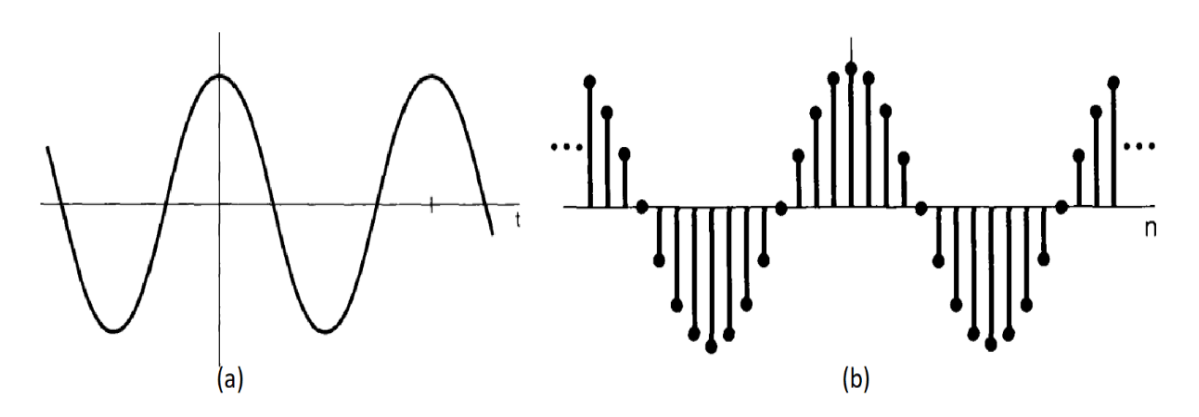

Fonte: (OPPENHEIM; SCHAFER, 2009).

Os sinais elétricos são unidimensionais e podem ser divididos em duas categorias: sinais contínuos e sinais alternados no tempo. Comumente, define-se sinais contínuos como não variantes no tempo e sinais alternados como variantes periodicamente no tempo. Um sinal senoidal possui a forma do seno ou cosseno e é conhecido como componente alternado de um circuito elétrico (ALEXANDRE; SADIKU, 2013).

Os sinais elétricos alternados em tensão senoidal podem ser representados através da equação 1 a seguir:

$$
v(t) = V_m \cdot \text{sen}(\omega t + \phi), \text{ onde } \omega = 2\pi f. \tag{1}
$$

Essa equação é composta pela amplitude do sinal (Vm), frequência do sinal (f) e por sua fase  $(\phi)$ , conforme a Figura 2.

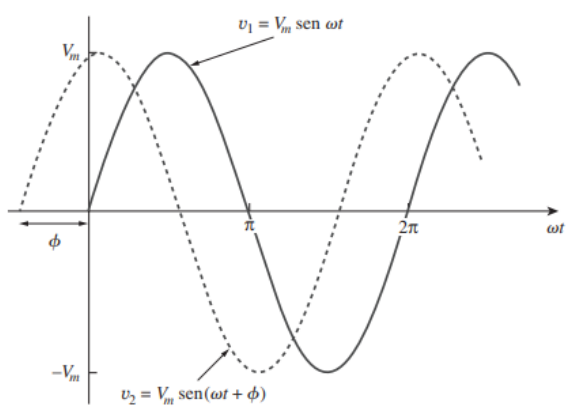

Figura 2 - Sinais senoidais com fases distintas.

Fonte: (ALEXANDRE; SADIKU, 2013).

#### **1.1.1 Filtros Digitais**

Em algumas aplicações, é interessante alterar as amplitudes relativas dos componentes de frequência de um sinal ou talvez eliminar inteiramente alguns componentes de frequência, o qual é conhecido como filtragem. Existem sistemas projetados para atuar em faixas de frequências sem distorções ou atenuação significantes, os quais são divididos em quatro modelos: Filtros passa-baixa, passa-alta, passa-faixa e rejeita-faixa, vistos na Figura 3 (OPPENHEIM; SCHAFER, 2009).

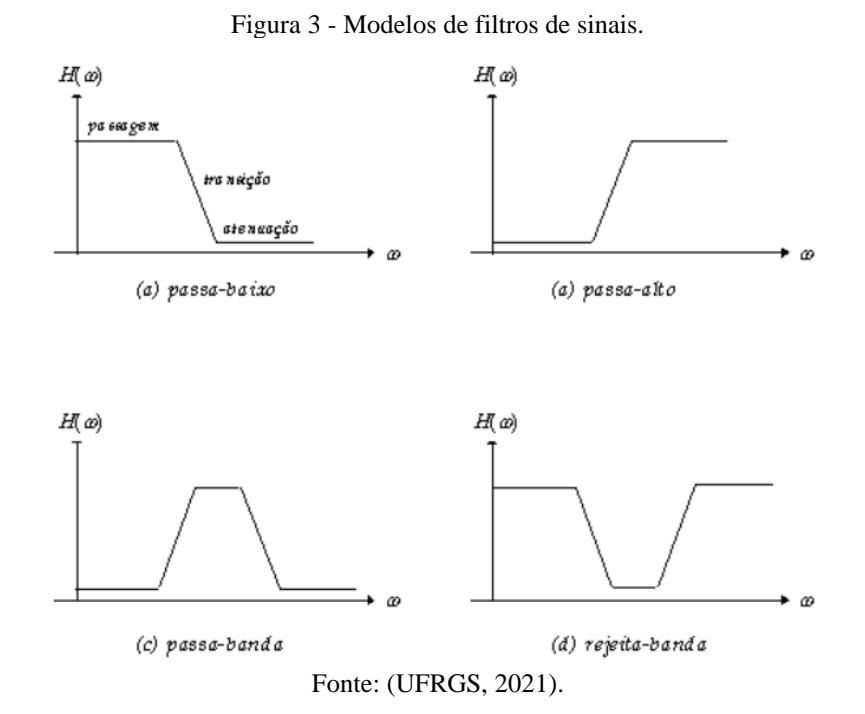

#### **1.1.2 Aquisição de Sinais**

O Processamento Digital de Sinais (DSP) torna mais fácil o tratamento de sinais do mundo real, que são tipicamente analógicos, por isso é necessário a conversão das medições físicas em dados digitais. Para realizar a conversão de sinais físicos em dados digitais, comumente são utilizados amplificadores, filtros, circuitos de amostragem e quantização e Conversores Analógicos-Digitais (ADC) (OPPENHEIM; SCHAFER, 2009).

Um ADC converte informações analógicas em dados digitais. Os sinais analógicos contêm uma quantidade infinita de dados, logo o ADC realiza a amostragem dos dados e os divide em um número finito de informações (AAST, 2012).

O fluxo de informações em um sistema de aquisição de dados é tipicamente ilustrado na Figura 4 é descrito nas etapas a seguir:

- I. Os sensores medem algumas propriedades físicas;
- II. A saída dos sensores é condicionada, ou seja, amplificada e filtrada.
- III. O sinal analógico condicionado é digitalizado usando um sistema de Conversão Analógico Digital (ADC).
- IV. A informação digital é adquirida, processada e registrada pelo computador ou sistema de análise de dados.

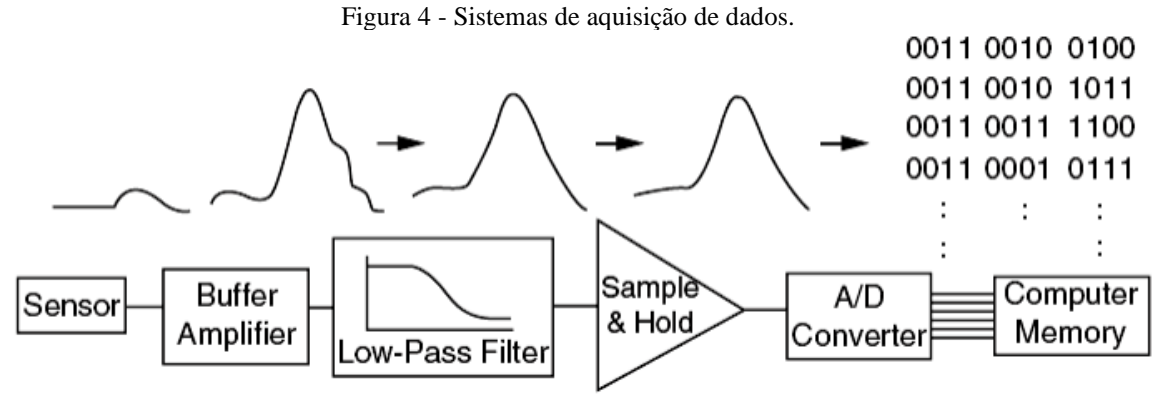

Fonte: (AAST, 2012).

Para realizar a amostragem do sinal é necessário seguir o teorema de Teorema da amostragem de Nyquist–Shannon, no qual é determinado que o sinal deve ser amostrado a uma taxa de pelo menos duas vezes a componente de frequência máxima, a fim de reter todos os componentes de frequência do sinal (OPPENHEIM; SCHAFER, 2009).

#### **1.1.3 Transformada Discreta de Fourier**

A Transformada Discreta de Fourier (DFT) permite a análise de sinais discretos e periódicos. Dada a sua natureza, tem como principal área de aplicação o processamento digital de sinais, representando o sinal no domínio da frequência (espectral) possibilitando a manipulação de dados, tais como processamento de imagens, áudio, entre outros (UNESP, 2021).

A DFT é uma sequência de X(m) definida através da equação 2 a seguir:

$$
X(m) = \sum_{n=0}^{N-1} x(n)e^{-j2\pi n\frac{m}{N}}
$$
 (2)

Dado que:

- X(m): m-ésima componente da DFT;
- m: Índice no domínio da frequência da DFT, tal que  $n = 0, 1, 2, 3, ..., N-1$ ;
- x(n): Sequência discreta de um sinal originalmente amostrado no tempo;
- n: Índice no domínio do tempo das amostras (discretas), tal que  $n = 0, 1, 2, ..., N-1$ ;
- N: Número de amostras da sequência de entrada e número de pontos da DFT.

Outra forma de utilizarmos a DFT é mudando a equação utilizando-se da identidade de Euler  $e^{-j\theta} = \cos(\theta) - j \cdot \text{sen}(\theta)$ , resultando na equação 3 (LYONS, 2014).

$$
X(m) = \sum_{n=0}^{N-1} x(n) \left[ \cos \left( 2\pi n \frac{m}{N} \right) - j \cdot \sin \left( 2\pi n \frac{m}{N} \right) \right]
$$
(3)

O número de amostras N do sinal faz com que o espectro da DFT tenha N pontos na frequência igualmente espaçados. O valor N é importante na DFT, pois determina quantas amostras serão utilizadas, além da resolução e tempo necessário para o cálculo (LYONS, 2014).

# 1.2 IMPEDÂNCIA

A impedância é a razão entre a tensão e a corrente fasorial medida em ohms (Ω). Mesmo sendo constituída pela razão entre os fasores não é fasorial, pois não tem o seu valor alterado com a variação da senoide (ALEXANDRE; SADIKU, 2013).

Possui valor complexo de magnitude Z, portanto, tem componente real resistiva (R) e imaginária reativa (X), sendo relacionados pela equação 4 a seguir:

$$
Z = R + jX = |Z| \angle \theta \tag{4}
$$

Quando temos esses valores da equação 5 podemos encontrar o valor absoluto da impedância Z realizando o módulo de R e X. Também é possível determinar o seu ângulo de fase e as suas componentes: resistiva e reativa, conforme as equações 5 e 6 a seguir:

$$
|Z| = \sqrt{R^2 + X^2} \quad , \quad \theta = t g^{-1} \left(\frac{X}{R}\right) \tag{5}
$$

$$
R = |Z| \cos \theta, \quad X = |Z| \sin \theta \tag{6}
$$

## 1.3 ESPECTROSCOPIA DE IMPEDÂNCIA ELETROQUÍMICA (EIE)

A Espectroscopia de Impedância Eletroquímica (EIE) é um método de análise de características de materiais relativamente novos. Tem sido empregada no desenvolvimento de sensores capazes de realizar medição de impedância, baseando-se na premissa de que a aplicação de um pequeno potencial v(t) em um sistema linear gera uma corrente elétrica i(t) (AVELINO, 2017; SILVA JUNIOR, 2017).

Portanto, é um mecanismo para determinação das propriedades elétricas de um sistema heterogêneo, ou seja, eletrodo/solução. Uma vez que nos permite a avaliação da contribuição elétrica de cada componente da solução, é possível associar a um circuito elétrico de impedância, onde cada elemento do circuito está relacionado às propriedades de estrutura e transporte do sistema (BENAVENTE, 2005; BAYDEMIR et al., 2016).

Para um sistema excitado com uma pequena tensão v(t), a impedância de uma célula eletroquímica ideal se comporta como a da Figura 5, onde C<sub>DL</sub> é capacitância de dupla camada elétrica, R<sup>S</sup> é resistência da solução, Rct é a resistência de transferência de carga (redox) e W a impedância de Warburg (BARD; FAULKNER, 2001; STEINMETZ, et al., 2019).

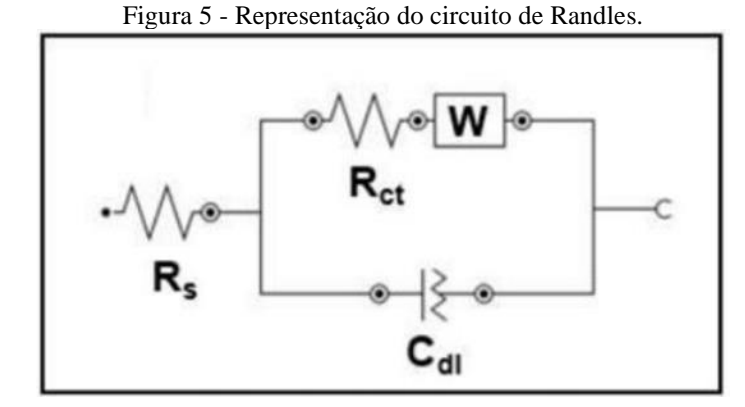

Fonte: Adaptado de STEINMETZ (2019).

É possível representar graficamente a resposta de um sistema ideal através do diagrama de Nyquist utilizando as equações 7 a seguir:

$$
Zim = \frac{\omega Rct^2 C_{DL}}{1 + Rct^2 (C_{DL})^2 \omega^2}, \quad Zre = R_{\Omega} + \frac{Rct}{1 + R_{ct} C_{DL} \omega^2}
$$
(7)

Esse arranjo tem como componente mais dominante a impedância de Warburg, destacando-se quando o eletroativo é pouco concentrado. É possível visualizar seu comportamento através do diagrama de Nyquist da Figura 6.

Figura 6 - Diagrama de Nyquist para sistemas não ideais.

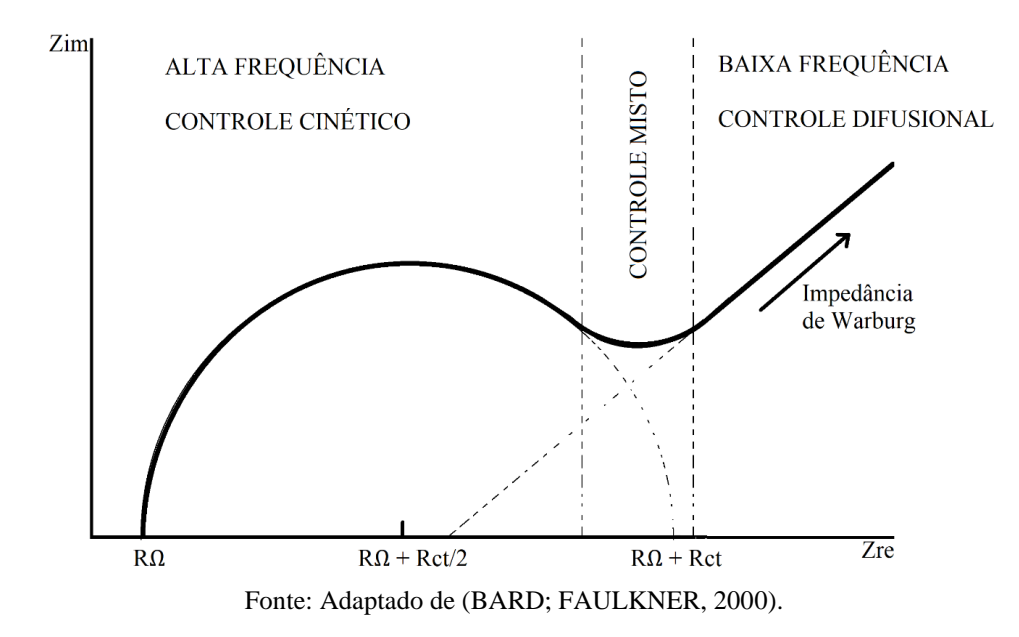

#### **1.3.1 Célula eletroquímica**

Uma célula eletroquímica consiste em até quatro condutores denominados de eletrodos, sendo eles: eletrodo de trabalho (WE), contra eletrodo (CE), eletrodo de referência (RE) e *sense* (SE). Podendo variar o uso de dois a quatro eletrodos, conforme a Figura 7, dependendo do sistema (SKOOG et al, 2006).

Sistema 1: este possui dois eletrodos. É utilizado quando não é necessário o controle do processo na interface, exemplos: baterias, capacitores e semicondutores.

Sistema 2: este possui três eletrodos. É o mais comum para medições em células eletroquímicas, é utilizado quando é necessário o controle mais preciso do potencial da interface.

Sistema 3: este possui quatro eletrodos. É utilizado principalmente para estudos de interface líquido-líquido, possui eletrólitos separados por uma membrana.

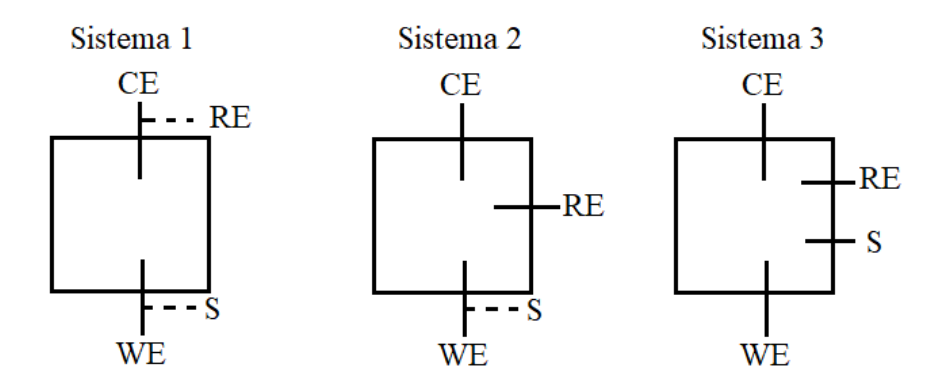

Figura 7 - Modelos de sistemas de eletrodos.

Fonte: Adaptado de (SKOOG et al, 2006).

#### 1.4 PROTOCOLO I2C

O protocolo de comunicação I2C é um protocolo de transmissão de dados destinado a permitir que vários circuitos integrados digitais "escravos" se comuniquem com um ou mais chips "mestres", conforme a Figura 8. Esse protocolo é usado para comunicação a curta distância e precisa apenas de dois fios para realizar a comunicação (SPARKFUN, 2020).

A comunicação é feita através dos fios: *Serial Data* (SDA) e *Serial Clock* (SCL). As mensagens são divididas em dois grupos de bits: a primeira sequência indica o endereço do escravo e a segunda contém um ou mais dados de 8 bits contendo a mensagem. A mensagem pode ser passada de mestre para escravo ou vice-versa (SPARKFUN, 2020).

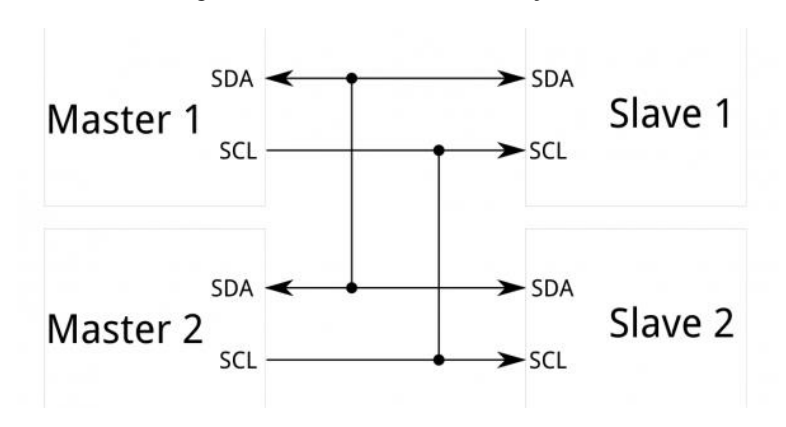

Figura 8 - Protocolo de comunicação I2C.

#### 1.5 SISTEMAS EXISTENTES NO MERCADO

Neste tópico são apresentados dispositivos presentes no mercado, além das vantagens e desvantagens de cada item apresentado.

#### **1.5.1 Sensit Smart**

O *Sensit Smart*, visto na Figura 9, é um potenciostato portátil presente no mercado, pertencente à fabricante de soluções em eletroquímica PalmSens. O dispositivo é compatível com *smartphones* Android através do aplicativo PStouch e com computadores através do *software* PSTrace. O *Sensit Smart* suporta as técnicas eletroquímicas mais comuns, incluindo voltametria cíclica, voltametria de onda quadrada e espectroscopia de impedância (EIE) (PALMSENS, 2021).

Fonte: (SPARKFUN, 2020).

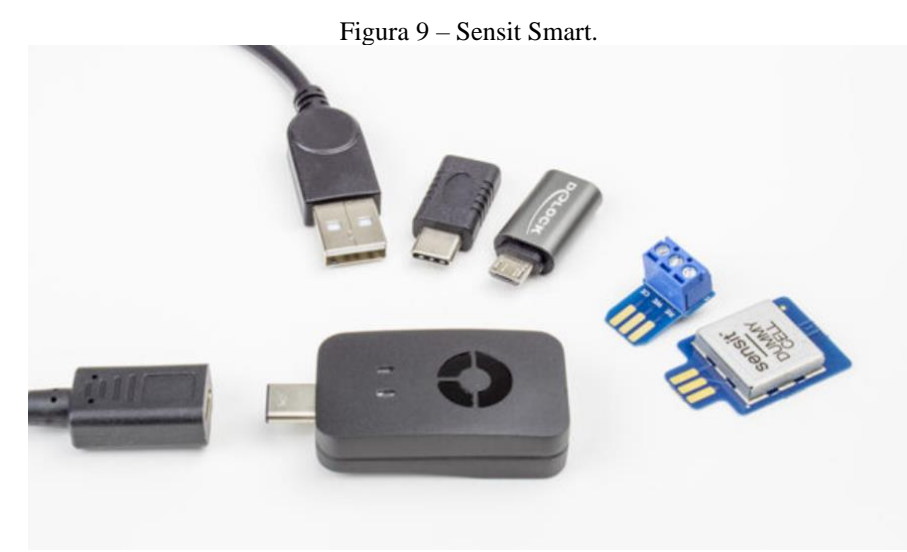

Fonte: (PALMSENS, 2021)

A Tabela 1 apresenta algumas vantagens e desvantagens do potenciostato PalmSens *Sensit Smart*.

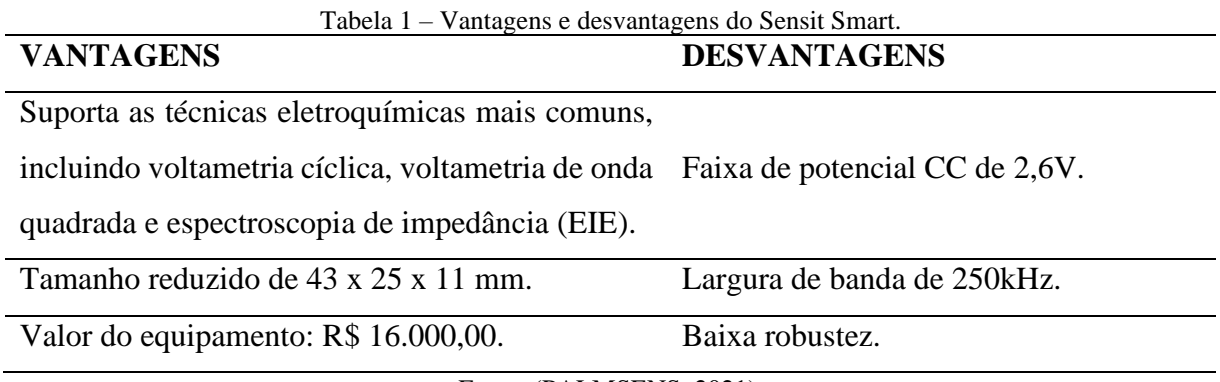

Fonte: (PALMSENS, 2021).

# **1.5.2 AutoLab FRA 2**

O Potenciostato/Galvanostato FRA 2 tipo III é um instrumento considerado de baixa complexidade da Metrohm Autolab para análise eletroquímica, pode ser visto na Figura 10. O instrumento possui um integrador analógico embutido, entradas e saídas analógicas e digitais, tornando-o um instrumento versátil, apesar de sua natureza não modular (METROHM, 2021).

É um instrumento compatível com computadores e possui um software fácil de usar, permitindo que os usuários realizem medições de impedância na faixa de frequência de 10 µHz - 500 kHz (METROHM, 2021).

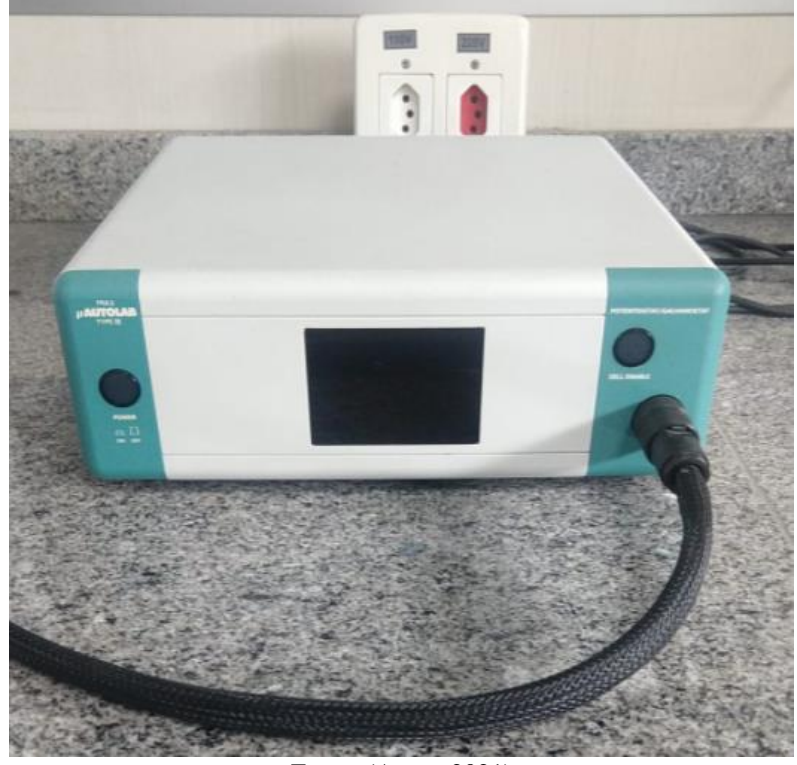

Figura 10 - Potenciostato/Galvanostato FRA 2 tipo III.

Fonte: (Autor, 2021)

A tabela 2 apresenta algumas vantagens e desvantagens do Potenciostato/Galvanostato FRA 2 tipo III da Metrohm Autolab.

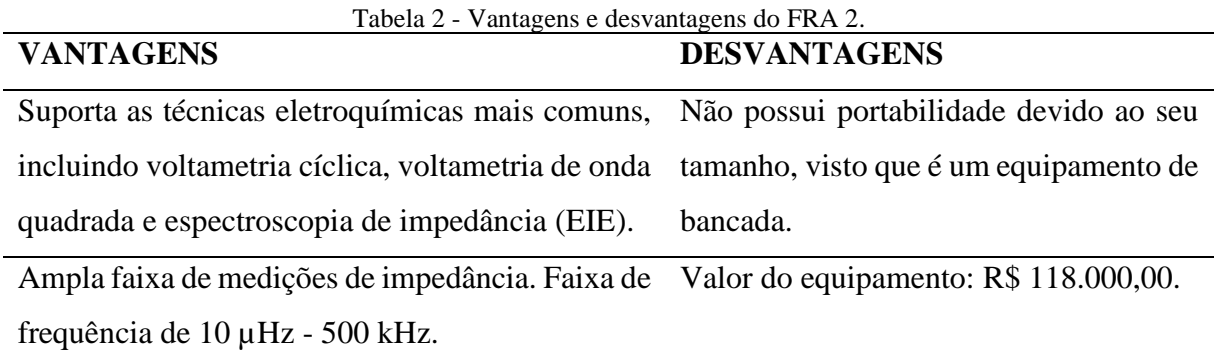

Fonte: (METROHM, 2021).

# **2 MÉTODO PROPOSTO**

#### 2.1 METODOLOGIA ADOTADA

No presente trabalho foi realizada uma Pesquisa Aplicada e teve como objetivo a realização de uma Pesquisa Exploratória sobre o material bibliográfico e de laboratório sobre o assunto tratado. Os procedimentos técnicos utilizados foram de pesquisa bibliográfica e experimental. O método de abordagem utilizado foi o hipotético-dedutivo e a elaboração seguiu o método de procedimento monográfico em sua construção. A coleta de dados foi por meio da documentação indireta e a análise e interpretação dos dados, descritos de forma qualitativa em ocorrência global.

Foram realizadas pesquisas bibliográficas sobre microcontroladores, circuitos integrados de conversão de impedância, comunicação I²C, *software* de desenvolvimento de layout de circuitos impressos, *software* Multisim para simulação de circuitos e métodos eletroquímicos.

Para o desenvolvimento do sistema, foram necessárias quatro etapas conforme descrito nos parágrafos posteriores.

A primeira etapa consistiu no desenvolvimento de um *script* para o microcontrolador realizar o controle dos parâmetros de saída do conversor de impedância que permitiu a aquisição dos dados coletados pelo conversor. Foram realizados testes para verificação de sua precisão e validação de seu funcionamento.

A segunda etapa consistiu no desenvolvimento de um circuito que possibilitou medições de baixa impedância, eliminando a resistência da saída Rout e controlando externamente o nível de sinal de saída do AD5933 através de amplificadores operacionais. Foi utilizado o *software*  Multisim para auxílio no desenvolvimento do circuito e simulação.

A terceira etapa consistiu na montagem do sistema proposto, unindo todos os componentes através de uma placa desenvolvida para encaixe dos componentes ao ESP32.

A quarta etapa compreendeu testes de medições de impedância através de leituras de amostras em laboratório. Foi utilizado o método de Espectroscopia de Impedância Eletroquímica de frequência fixa para excitação da amostra e coleta de dados para análise, cujos resultados tiveram como objetivo a validação da precisão do sistema através da leitura de diversas impedâncias.

#### 2.2 DISPOSITIVOS E FERRAMENTAS UTILIZADOS NO PROJETO

#### **2.2.1 ESP32**

O ESP32 visto na Figura 11 é um microcontrolador que combina *Wi-Fi* e *Bluetooth*, juntamente com um sistema de baixíssimo consumo de energia, alto desempenho, confiabilidade e variedade de aplicações, além de possuir comunicação I²C para utilização do conversor de impedância AD5933. Ele é constituído pelo microprocessador Xtensa® Dual-Core 32-bit LX6 cujo *clock* mínimo é de 80MHz e o máximo de 240MHz. Também possui 520KBytes de memória RAM, 448KBytes de memória ROM e 4MB de memória Flash, na Tabela 3 consta mais informações sobre suas especificações. É ideal para armazenamento e processamento de grandes volumes de dados (ESPRESSIF, 2019).

Por ser compatível com o Ambiente de Desenvolvimento Integrado (IDE) do PlatformIo do VSCode, é possível programá-lo apenas instalando algumas bibliotecas disponibilizadas pelo próprio fabricante do ESP32, a empresa ESPRESSIF.

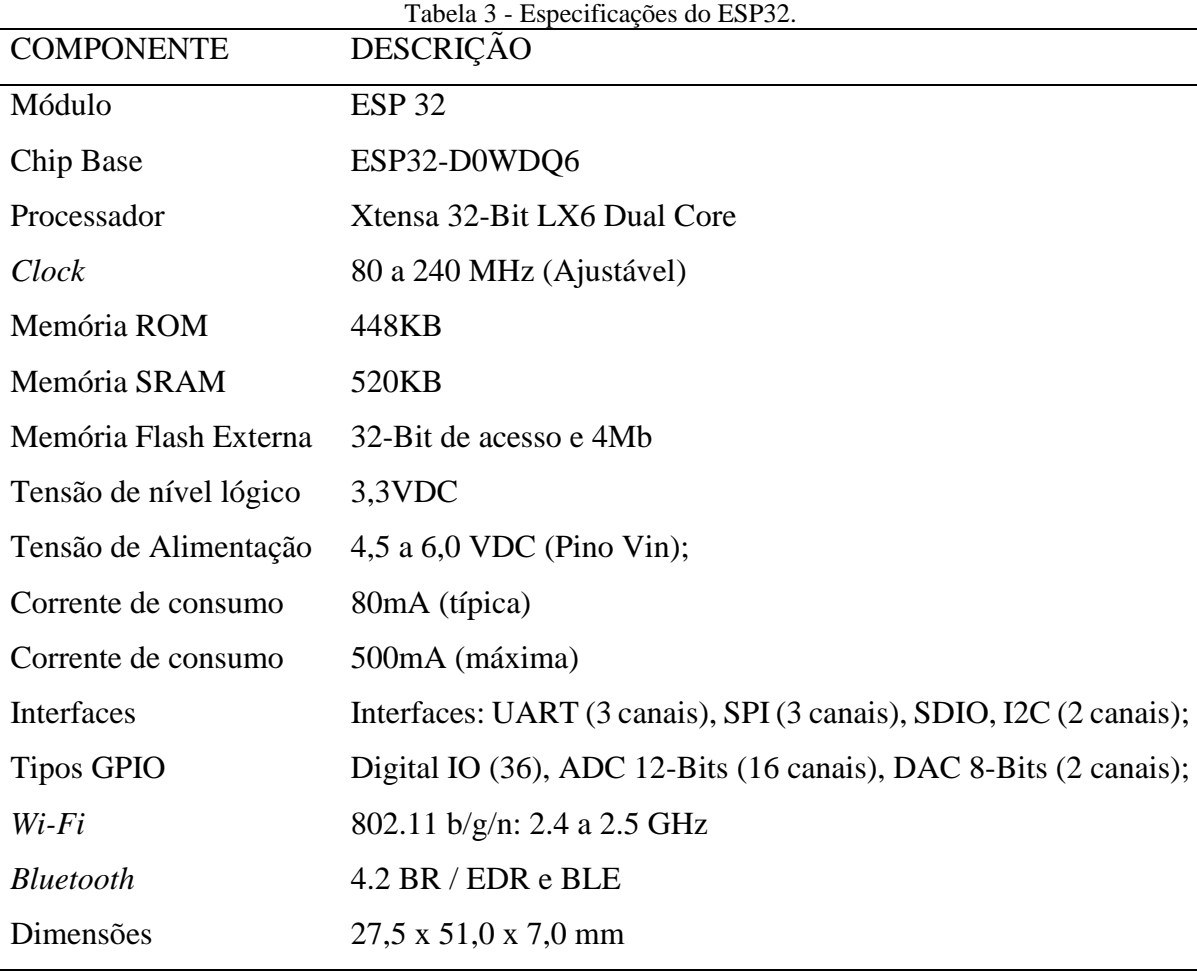

Fonte: (ATHOSELECTRONICS, 2020).

Figura 11 - ESP32 TTGO T-BEAM.

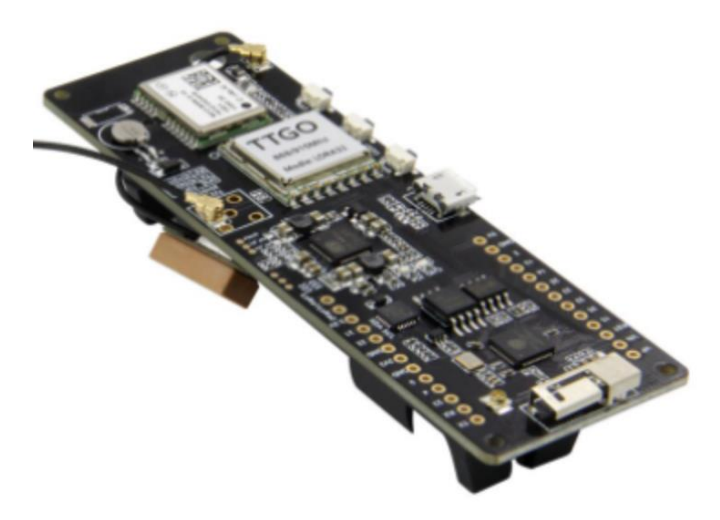

Fonte: (SCHWARTZ, 2017).

#### **2.2.2 Conversor de Impedância AD5933**

O AD5933, visto na Figura 12, é um sistema de conversão de impedância de alta precisão que combina um gerador de frequência com 27 bits de resolução e ADC de 12 bits. O gerador de frequência é utilizado para excitar impedâncias complexas externas ao sistema, cuja resposta é amostrada pelo ADC interno e realizada uma Transformada Discreta de Fourier (DFT) para processamento do sinal. A DFT retorna o valor real (R) e o imaginário (Z) da amostra medida (ANALOG, 2017).

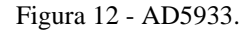

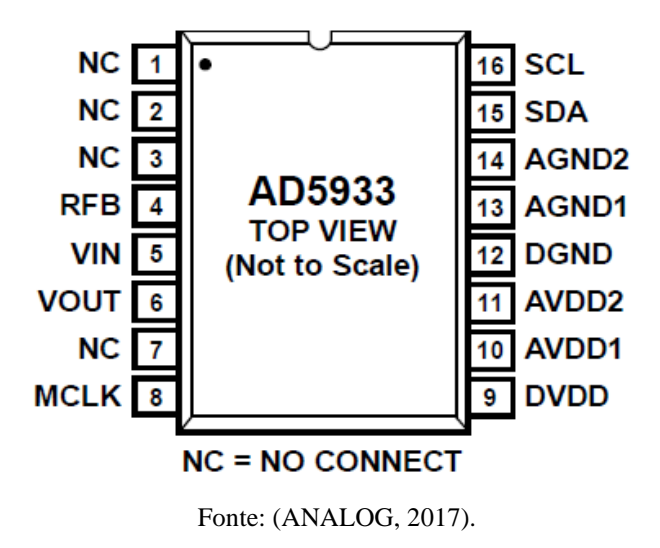

Cada função de pino do AD5933 é descrita na Tabela 4, juntamente com o seu símbolo. Também é recomendado pelo fabricante a conexão dos pinos DVDD, AVDD1 e AVDD2 a partir de uma única fonte de alimentação entre 2.7V a 5.5V. Da mesma forma, o DGND, AGND1 e AGND2 no mesmo suprimento de terra.

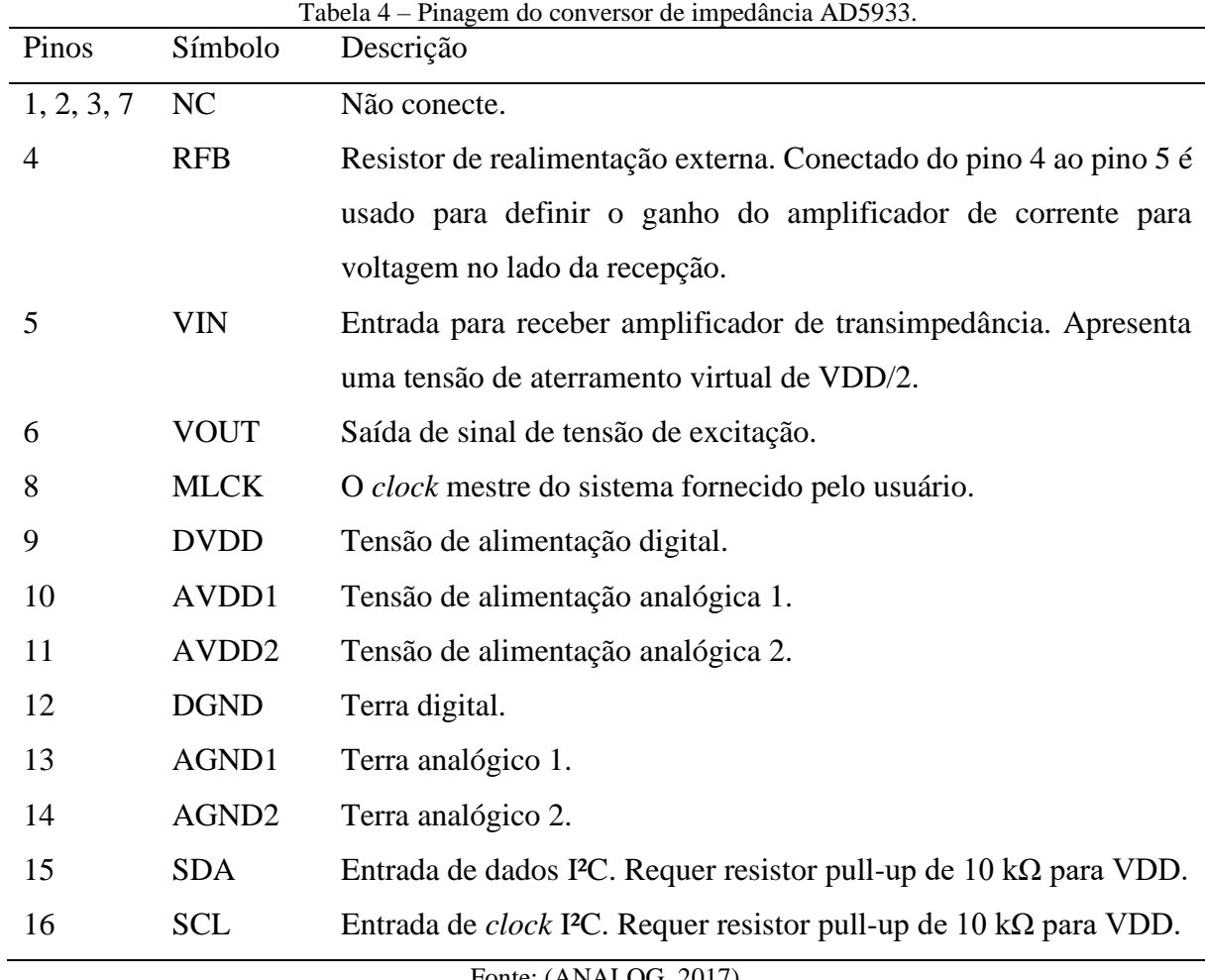

Fonte: (ANALOG, 2017).

As especificações do conversor de impedância AD5933 podem ser vistas na Tabela 5. Em relação a faixa de frequência pode-se utilizar um gerador de *clock* externo com frequência programada menor que do oscilador interno do circuito. Também é possível realizar medições de impedâncias menores que 1 kΩ utilizando-se de um circuito externo para manipulação do sinal de saída e controle de ganho.

| Parâmetro                                   | Mín.           | Típico | Máx.            | Unidade    | Comentários                           |  |  |
|---------------------------------------------|----------------|--------|-----------------|------------|---------------------------------------|--|--|
| Faixa de impedância                         | 1 <sup>k</sup> |        | 10 <sub>M</sub> | Ω          | De 100 $\Omega$ a 1 k $\Omega$ requer |  |  |
|                                             |                |        |                 |            | circuito de buffer extra.             |  |  |
| Precisão total do sistema                   |                | 0.5    |                 | $\%$       |                                       |  |  |
| Frequência de saída                         | 1              |        | 100             | kHz        | limite<br>inferior<br>O<br>de         |  |  |
|                                             |                |        |                 |            | frequência<br>pode<br>ser             |  |  |
|                                             |                |        |                 |            | reduzido utilizando clock             |  |  |
|                                             |                |        |                 |            | externo.                              |  |  |
| MCLK frequência                             |                |        | 16.776          | <b>MHz</b> | Máxima frequência<br>de               |  |  |
|                                             |                |        |                 |            | clock do sistema.                     |  |  |
| Frequência do Oscilador                     | $\sim$         | 16.776 |                 | <b>MHz</b> | Frequência<br>do<br>clock             |  |  |
| Interno                                     |                |        |                 |            | interno.                              |  |  |
| <b>VDD</b>                                  | 2.7            |        | 5.5             | V          |                                       |  |  |
| <b>IDD</b>                                  |                | 10     | 15              | mA         | $VDD = 3.3 V$                         |  |  |
|                                             |                | 17     | 25              | mA         | $VDD = 5.5 V$                         |  |  |
| $\Gamma_{\text{onto}}$ (ANAI $\Omega$ 2017) |                |        |                 |            |                                       |  |  |

Tabela 5 - Especificações do conversor de impedância AD5933.

Fonte: (ANALOG, 2017).

## **2.2.3 Funcionamento do conversor de impedância AD5933**

O funcionamento do conversor de impedância pode ser visto através do diagrama de blocos do CI, como mostra a Figura 13. Pode-se notar que o dispositivo tem uma interface I²C para comunicação com o microcontrolador, através dela serão programados os parâmetros de frequência, incremento de frequência e amplitude do sinal de saída VOUT. A comunicação I²C também é utilizada no recebimento dos valores reais (R) e imaginários (I) medidos pelo conversor de impedância.

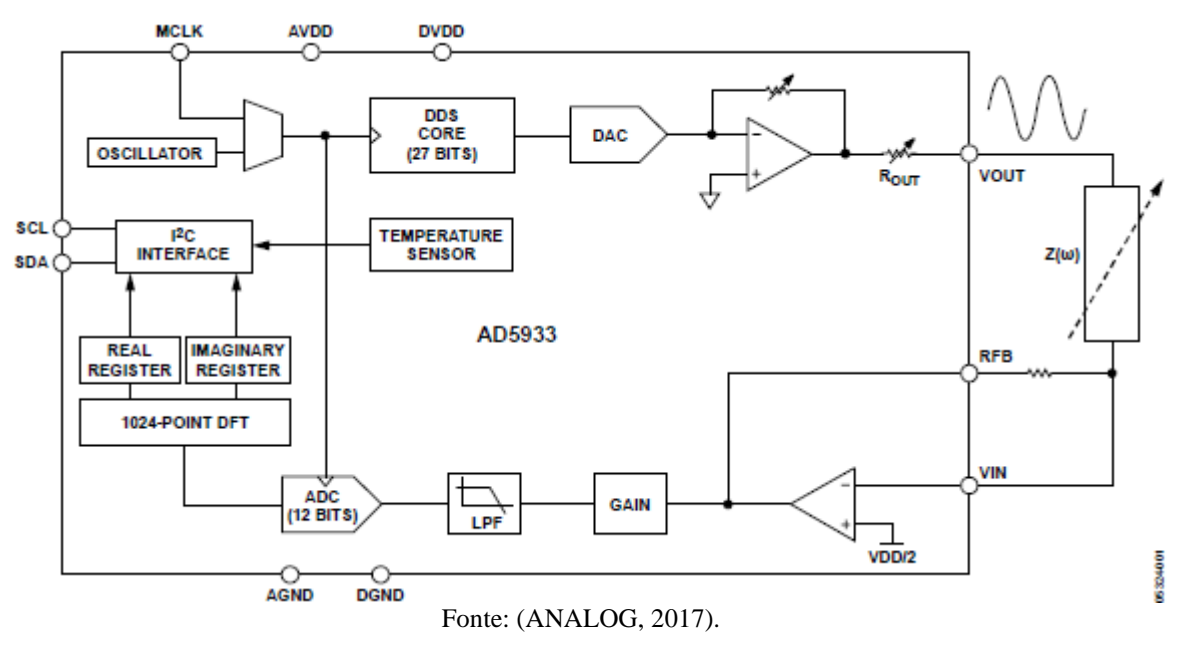

Figura 13 - Diagrama de blocos do funcionamento do AD5933.

A geração de sinal e controle de amostragem do AD5933 utiliza-se do oscilador interno de 16,776MHz ou externo MCLK. Para redução de frequência mínima de saída, tem-se a opção de *clock* externo (MCLK) menor que 16,776MHz. O valor de *clock* é utilizado pelo gerador de 27 bits como base para a configuração da frequência do sinal de saída.

A determinação dos valores de tensão de saída (VOUT) é feita de acordo com a Tabela 6. Para cada classe escolhida há uma resistência Rout associada a saída. Também deve ser realizada a conversão dos valores de tensão de saída para VDD diferentes de 3.3V, conforme as equações 8 e 9.

Tensão de saída AC (para VDD) = Tensão de saída AC(da classe desejada) X **VDD** 3.3 (8)

Nível DC da saída (para VDD) = Nível DC da saída (da classe desejada) X **VDD** 3.3 (9)

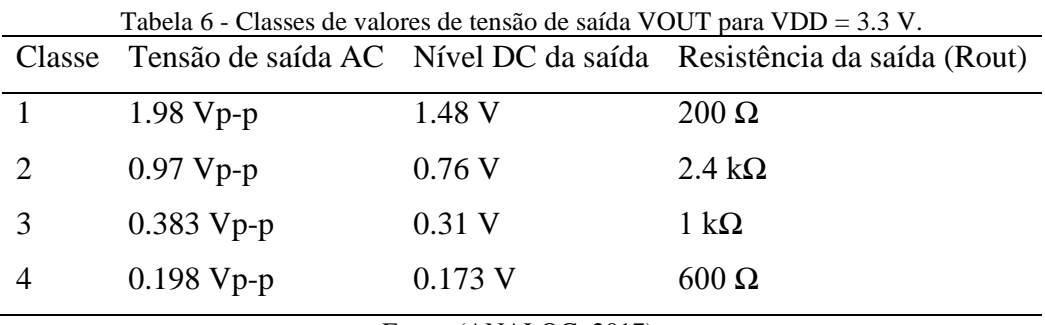

Fonte: (ANALOG, 2017).

A resposta da impedância medida Z(w) é a corrente i(t). Tal corrente é convertida para tensão através do conversor de corrente-tensão, a magnitude da tensão depende do resistor de feedback (RFB) e da própria impedância Z(w). Se o sinal estiver com nível baixo, é possível aplicar um ganho de 5 vezes pelo GAIN.

É realizada a filtragem de altas frequências e a amostragem com 12 bits de resolução no sinal resultante, por fim é realizada uma DFT para retornar os valores reais (R) e imaginários (I) para cada frequência medida.

#### 2.3 DESCRIÇÃO DO SISTEMA DO PROJETO

O dispositivo medidor de impedância utiliza-se de um computador, um microcontrolador ESP32, um conversor de impedância AD5933, um circuito auxiliar para leitura de pequenas impedâncias e por fim o eletrodo contendo a amostra a ser medida.

O diagrama em blocos que ilustra o funcionamento do medidor de impedância é mostrado na Figura 14. Ele é composto pelos seguintes dispositivos: computador para análise dos dados recebidos, Esp32 para o cálculo da impedância e comunicação com o AD5933, conversor de impedância, circuito auxiliar para leitura de baixas impedâncias, e o eletrodo que é utilizado para inserção da amostra que será medida.

Figura 14 - Esquema de ligação do sistema microcontrolado para aquisição de impedância.

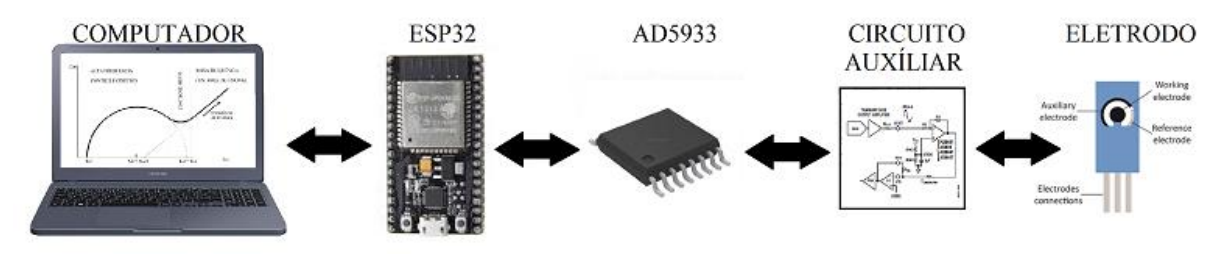

Fonte: (Autor, 2021).

# **3 IMPLEMENTAÇÃO DO PROJETO**

## 3.1 DESENVOLVIMENTO DO SISTEMA DE AQUISIÇÃO DE DADOS

#### **3.1.1 Configuração e comunicação ESP32 e AD5933**

Nesta etapa, foi realizada a integração entre o microcontrolador ESP32 e conversor de impedância AD5933. A ligação do sistema é através da alimentação e da comunicação, a alimentação do AD5933 de 3.3V é fornecida placa do ESP32, assim mantendo ambos no mesmo referencial, já a comunicação é através *serial clock* (CLK) e *serial data* (SDA) do barramento I2C presente em ambos os dispositivos, sendo o ESP32 o mestre e o AD5933 o escravo.

Podemos observar a ligação do sistema na Figura 15, o qual foi desenvolvido no Software Altium Designer versão 18.0, desconsiderando os outros circuitos presentes no sistema.

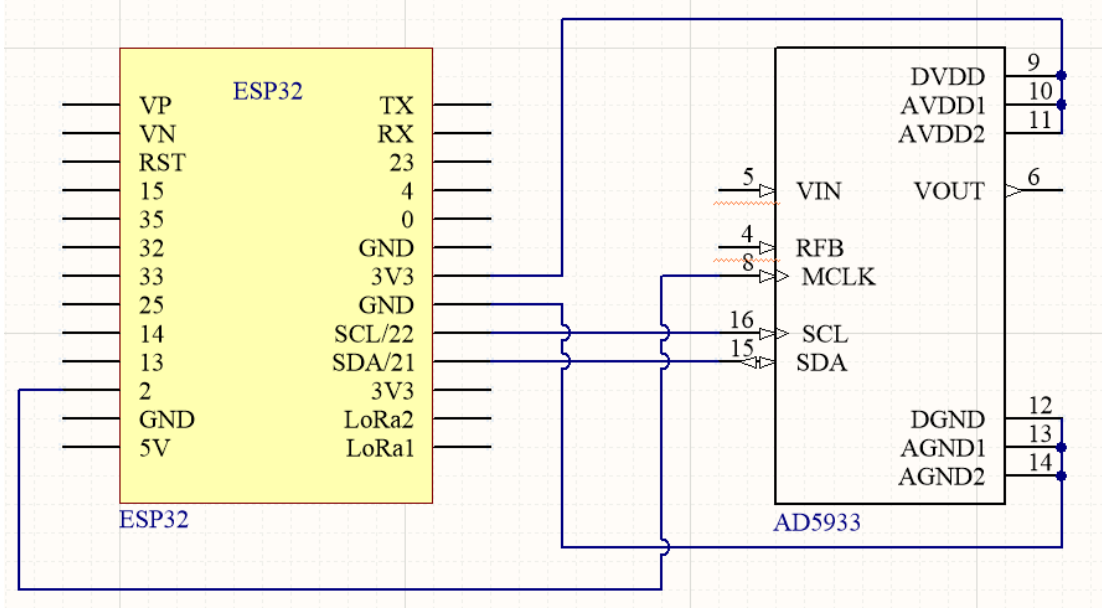

Figura 15 - Conexão ESP32 e AD5933.

A Tabela 7 resume a conexão entre os pinos de cada componente, levando em consideração a conexão do MCLK ao pino 2 do ESP32, cuja função é gerar um *clock* para referência do AD5933.

Fonte: (Autor, 2021).

| <b>ESP32</b>      | AD5933             |
|-------------------|--------------------|
| 3V <sub>3</sub>   | DVDD, AVDD1, AVDD2 |
| <b>GND</b>        | DGND, AGND1, AGND2 |
| GPIO22            | <b>SCL</b>         |
| GPIO21            | <b>SDA</b>         |
| GPIO <sub>2</sub> | <b>MLCK</b>        |

Tabela 7 - Conexão pinos ESP32 e AD5933.

Fonte: (Autor, 2021).

#### **3.1.2 Geração de** *clock* **para controle AD5933**

O sistema de aquisição de impedância por padrão atua com uma frequência de *clock* de 16.776 MHz, o que limita a faixa de operação de 1kHz a 100kHz. Para atuar em faixas de frequências menores o AD5933 tem uma entrada padrão *Master Clock Rate* (MCLK), que torna possível utilizar um *clock* externo como referência. A Tabela 8 mostra a relação entre a faixa de frequência de MCLK e os limites de faixa de frequência.

| <b>AD5933 Lower Frequency<sup>1</sup></b> | <b>Clock Frequency Applied</b><br>to MCLK Pin <sup>2</sup> |  |  |
|-------------------------------------------|------------------------------------------------------------|--|--|
| 100 kHz to 5 kHz                          | 16 MHz                                                     |  |  |
| 5 kHz to 1 kHz                            | 4 MHz                                                      |  |  |
| 5 kHz to 300 Hz                           | 2 MHz                                                      |  |  |
| 300 Hz to 200 Hz                          | 1 MHz                                                      |  |  |
| 200 Hz to 100 Hz                          | 250 kHz                                                    |  |  |
| 100 Hz to 30 Hz                           | 100 kHz                                                    |  |  |
| 30 Hz to 20 Hz                            | 50 kHz                                                     |  |  |
| 20 Hz to 10 Hz                            | 25 kHz                                                     |  |  |

Tabela 8 - Limites de frequência e MCLK.

Fonte: (ENGINNERZONE, 2021).

Para a geração do MCLK utilizou-se uma saída do ESP32 configurando um canal do LEDC, o qual é utilizado para geração de sinais de dois tipos: alta ou baixa velocidade. Para geração deste sinal de onda quadrada o microcontrolador utiliza uma configuração em três etapas:

- I. Configuração do temporizador especificando a frequência do sinal e a resolução do ciclo de serviço;
- II. Configuração do canal associando-o ao temporizador e GPIO para emitir o sinal de frequência;
- III. Alteração do sinal de frequência.

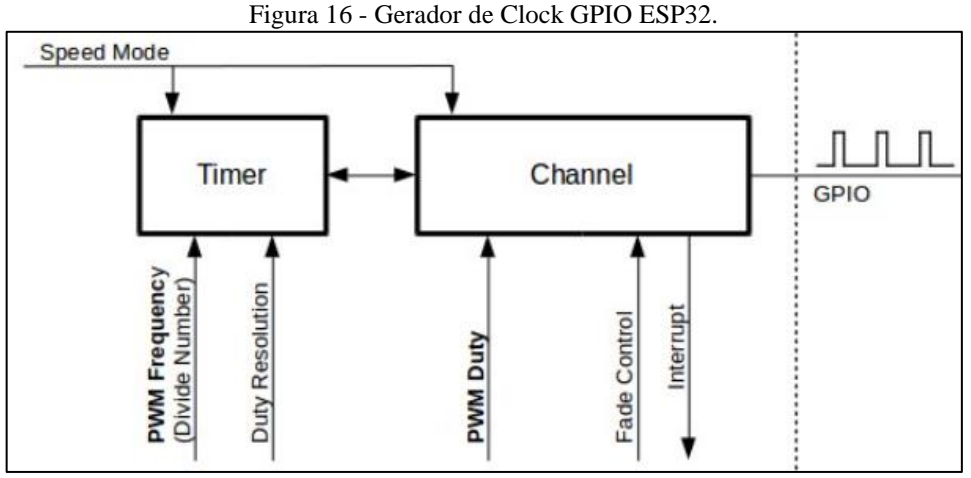

A Figura 16 resume o processo de geração de *clock* utilizando uma GPIO do ESP32.

Fonte: (ESPRESSIF, 2021).

Na Figura 17, observa-se o resultado da geração de *clock* de 25 kHz a 1 MHz utilizando o microcontrolador ESP32. As medições foram realizadas utilizando um osciloscópio Tektronix MSO 2024.

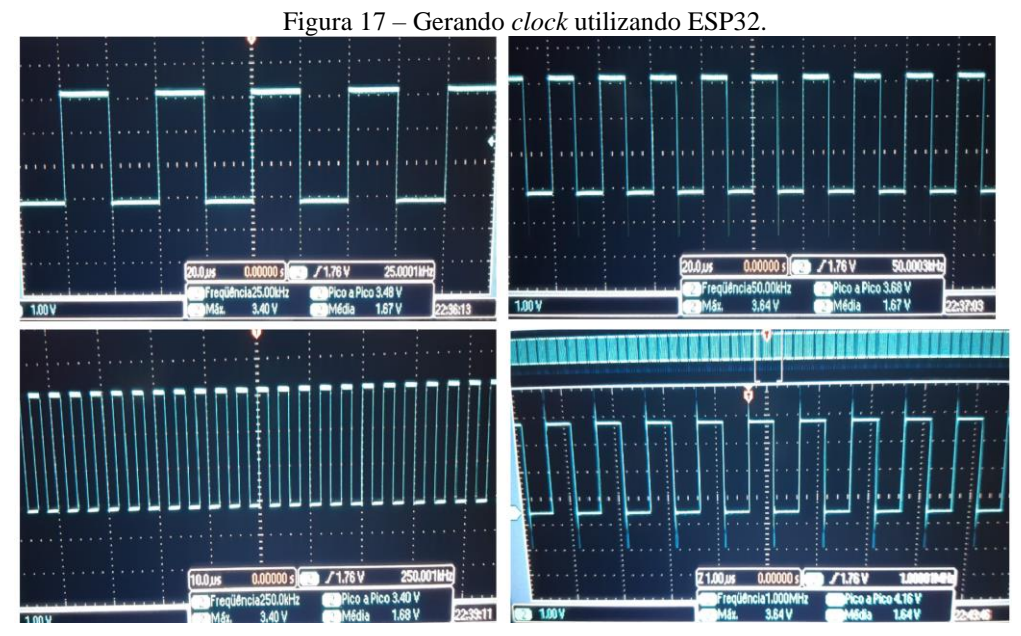

Fonte: (Autor, 2021).

#### **3.1.3 Desenvolvimento do sistema de aquisição**

O sistema de aquisição de dados, visto na Figura 18, é constituído por um estágio gerador de sinal (a), um estágio de controle através de amplificadores operacionais (d), um estágio de amplificação e filtragem (b) e por fim, um estágio de processamento de sinal (c).

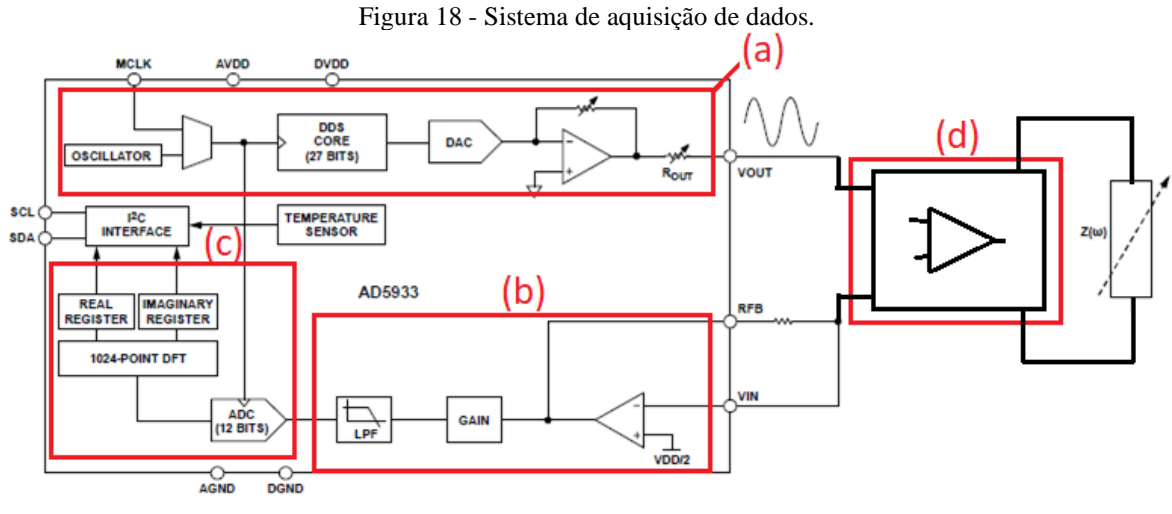

Fonte: (Autor, 2021).

Nos estágios A, B e C utilizou-se o módulo AD5933, visto na Figura 19. Para implementação deste projeto, houve a necessidade de substituir os resistores de ganho e retirar dos conectores SMA para realização de testes.

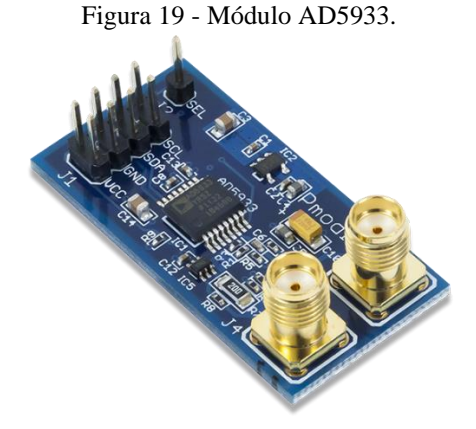

Fonte: (DIGILENT, 2021).

Após a alterações de resistores e retirada dos conectores SMA, o módulo foi inserido dentro de um sistema para manipulação do sinal de saída, dada a necessidade de calibração automática do sistema e modificação da saída para permitir a leitura de *Screen-Printed Electrode*, visto na Figura 20.

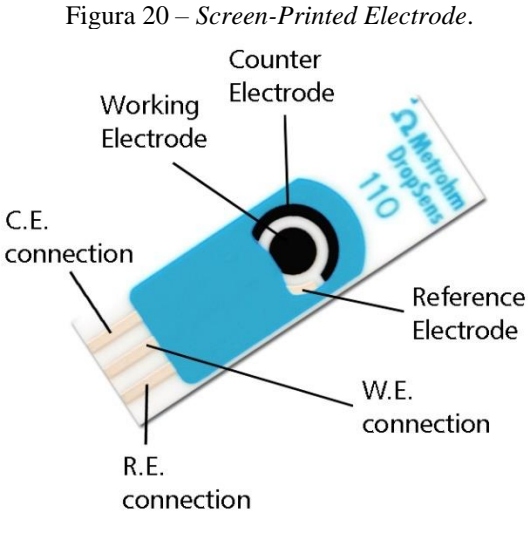

Fonte: (DROPSENS, 2021).

Realizando as modificações para leitura de impedância através de eletrodos, o circuito final foi desenvolvido no Software Altium Designer versão 18.0, podendo ser visto na Figura 21.

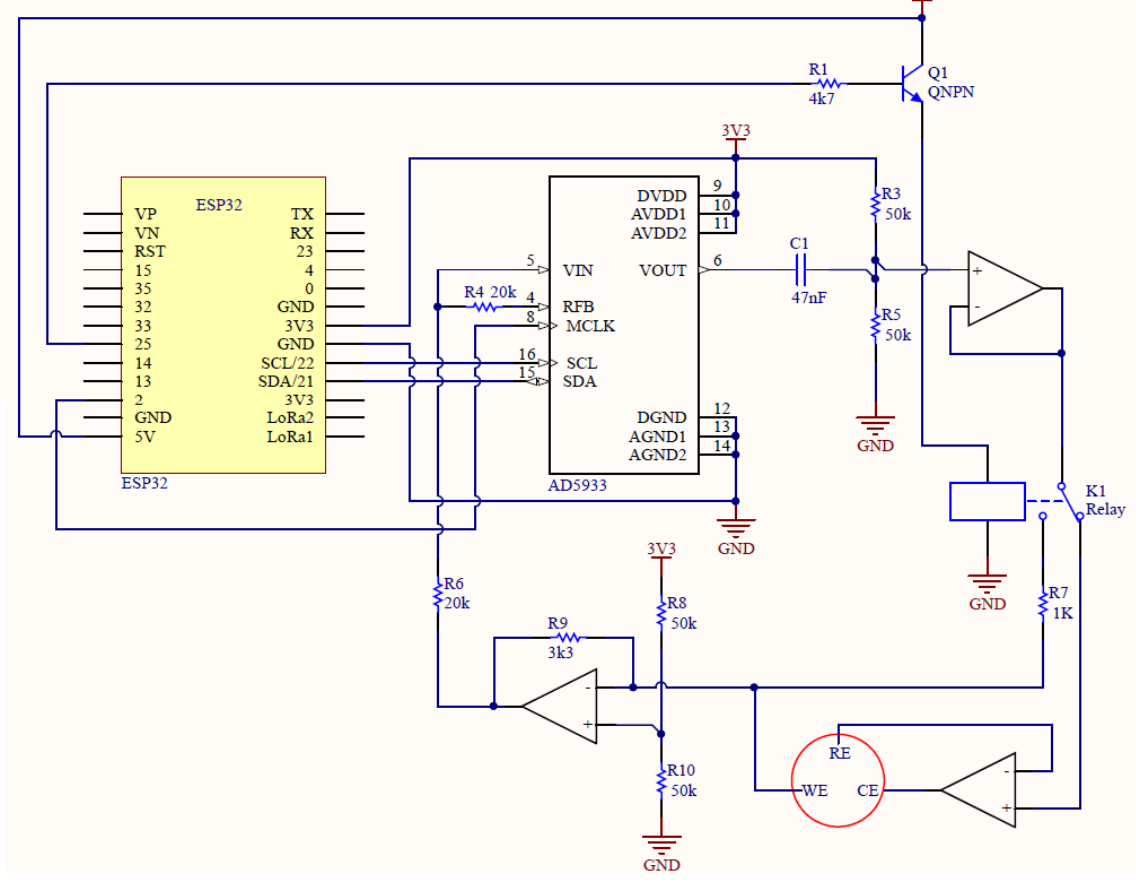

Figura 21 - Sistema de aquisição de impedância*.*

Fonte: (Autor, 2021).

Para montagem do sistema, foi utilizada uma placa universal, onde foi feita a ligação entre o ESP32 e o módulo AD5933, além do projeto de circuito de amplificação de saída, sistema de calibração chaveada e montagem do conector para eletrodos de carbono. Conforme visto na Figura 22.

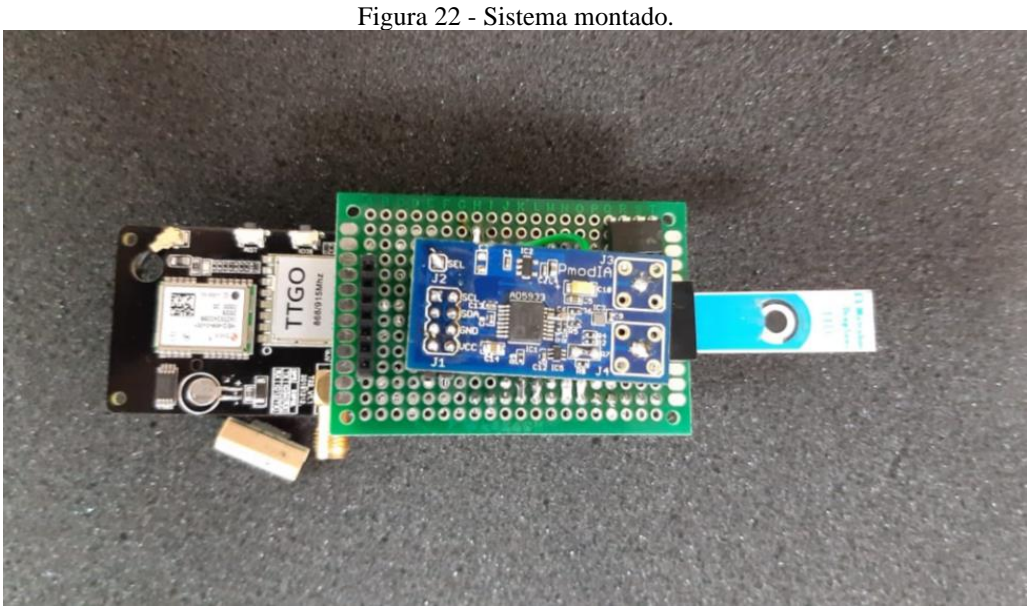

Fonte: (Autor, 2021).

# 3.2 IMPLEMENTAÇÃO DO SISTEMA DE AQUISIÇÃO DE DADOS

#### **3.2.1 Implementação do código de aquisição de impedância**

Após a montagem do sistema de aquisição de impedância, foi desenvolvido script de coleta e análise de dados. O script foi desenvolvido utilizando a extensão PlatformIO do Visual Studio Code (VScode), na qual é utilizada a linguagem de programação C++ como base para programação de microcontroladores. Além disso, foi utilizada como IDE para recebimento dos dados, os quais foram salvos em uma planilha no *Software* Excel para posterior análise.

Para configuração do AD5933 foi utilizado o datasheet disponibilizado pela fabricante Analog Devices. A configuração se baseia em comunicação I2C e acesso de registradores internos, após a análise são retornados valores que precisam ser tratados para enfim chegar nos valores reais de impedância.

A comunicação com o AD5933 é realizada através do endereço escravo padrão de 7 bits 0001101 (0x0D), seguido de um bit 0 para modo de gravação e bit 1 para modo de leitura. A Figura 23 ilustra como é realizada a comunicação entre o microcontrolador e o AD5933.

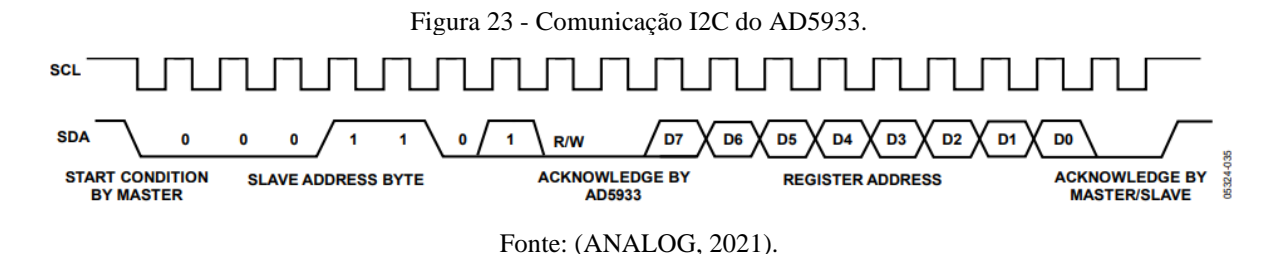

O sistema possui registros e comandos comuns para configuração, tais como frequência inicial, frequência de incremento, número de incremento, entre outros. A Tabela 9 contém o endereço de registro essenciais para configuração do módulo.

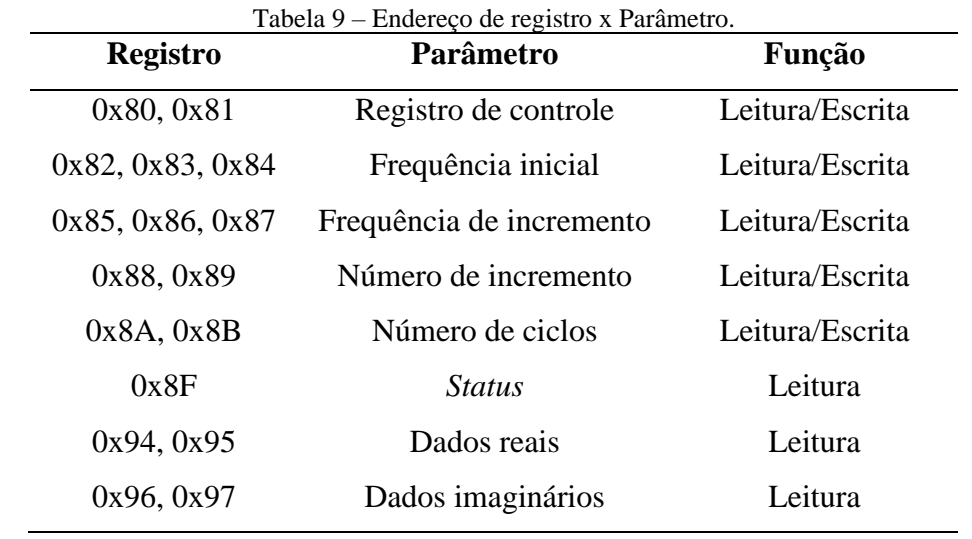

Fonte: (ANALOG, 2021).

# **3.2.2 Calibração do sistema**

Para realizar a calibração do sistema, primeiramente deve ser definida a faixa de operação do sistema: nível de tensão do sinal de saída e frequência de operação. Após a definição é necessário o cálculo do fator de ganho, no sistema atual o PGA foi definido igual a 1, a impedância de calibração utilizada é 1kΩ e o MCLK padrão adotado foi definido como o interno de 16,7 MHz.

A frequência inicial pode ser definida utilizando a equação 10 a seguir:

$$
Frequência inicial = \left(\frac{Frequência inicial desejada}{\frac{MCLK}{4}}\right) \times 2^{27}
$$
 (10)

Após a medição da impedância de calibração na frequência definida anteriormente, o valor da magnitude e do ganho podem ser definidos utilizando as equações 11 e 12.

$$
Magnitude = \sqrt{(Dado real)^2 + (Dado imaginário)^2}
$$
 (11)

$$
Factor de Ganho = \frac{1}{Impedância conhecida \times Magnitude}
$$
 (12)

Uma vez que o fator de ganho foi determinado, qualquer outra impedância desconhecida pode então ser calculada pela seguinte equação 13.

$$
Impedância = \frac{1}{Factor de ganho \times Magnitude}
$$
 (13)

O fator de ganho calculado permanecerá válido enquanto os seguintes parâmetros não forem alterados:

- I. Resistor de configuração de ganho de corrente para tensão;
- II. Tensão de saída de excitação;
- III. Ganho PGA.

#### **3.2.3 Configurando leitura de impedância**

A configuração de leitura de uma impedância desconhecida pode ser executada realizando uma varredura de frequência. Para realizar a configuração, é utilizada a mesma configuração vista no tópico de calibração anteriormente, definindo uma frequência inicial através da equação 10, considerando que os demais parâmetros apresentados no tópico anterior já tenham sido calculados, basta definir uma frequência de incremento e o número de incrementos.

O número de incremento pode ser definido através dos registradores 0x88 e 0x89, conforme a Tabela 9. A frequência de incremento pode ser calculada na equação 14 a seguir:

Frequência de incremento = 
$$
\left(\frac{Frequência de incremento desejada}{\frac{MCLK}{4}}\right) \times 2^{27}
$$
 (14)

 Após uma varredura de frequência o registrador de status define se os dados presentes nos registradores reais e imaginários são válidos, é enviado um comando para realizar a próxima leitura e os dados reais e imaginários são utilizados para o cálculo da impedância.

Ao coletarmos os dados reais e imaginários do sistema de aquisição, é necessário calcular a impedância geral conforme descrito na etapa de calibração do sistema. Os dados reais e imaginários presentes nos registradores 0x94, 0x95, 0x96 e 0x97 não são os valores exatos de impedância real e impedância imaginária, servem apenas para o cálculo da impedância geral e fase. Durante a etapa de calibração, é coletada a fase do sistema ∆SISTEMA em cada ponto de calibração e inserida em uma lista no script, conforme ilustrado na Tabela 10.

| Real     | Imaginário | Angulo de fase                                                             |
|----------|------------|----------------------------------------------------------------------------|
| Positivo | Positivo   | $\tan^{-1}(I/R) \times \frac{180^{\circ}}{150}$                            |
| Negativo | Positivo   | $180^\circ + \left(\tan^{-1}(I/R) \times \frac{180^\circ}{\pi}\right)$     |
| Negativo | Negativo   | $180^\circ + \left(\tan^{-1}(I/R) \times \frac{180^\circ}{\pi}\right)$     |
| Positivo | Negativo   | $360^{\circ} + \left(\tan^{-1}(I/R) \times \frac{180^{\circ}}{\pi}\right)$ |

Fonte: (ANALOG, 2021).

Durante a calibração, nota-se que há uma fase sendo lida mesmo com uma carga puramente resistiva, esta fase é gerada através do próprio sistema e permanece a mesma caso não haja mudança nas configurações principais.

Após realizarmos uma varredura de frequência, os dados reais e imaginários coletados serão utilizados para cálculo da impedância da carga  $Z_{CARGA}$  e de sua fase  $\theta_{z}$ . Considerando a fase calculada diretamente da medição conforme a Tabela 10 sendo ∆MEDIDA, a fase da impedância é dada pela equação 15.

$$
\theta z = \Delta_{\text{MEDIDA}} - \Delta_{\text{SISTEMA}} \tag{15}
$$

Após o cálculo da fase  $\theta$ <sub>z</sub> de cada amostra, é possível calcular o componente real e o componente imaginário da impedância utilizando as equações 16 e 17.

$$
Z_{REAL} = |Z| \cdot \cos(\theta z) \tag{16}
$$

$$
Z_{IMAG} = |Z| \sin(\theta z) \tag{17}
$$

Para melhor ilustração do processo de aquisição de dados, pode-se observar o diagrama de blocos ilustrado na Figura 24 que resume todo o processo de configuração e determinação de impedância através do AD5933.

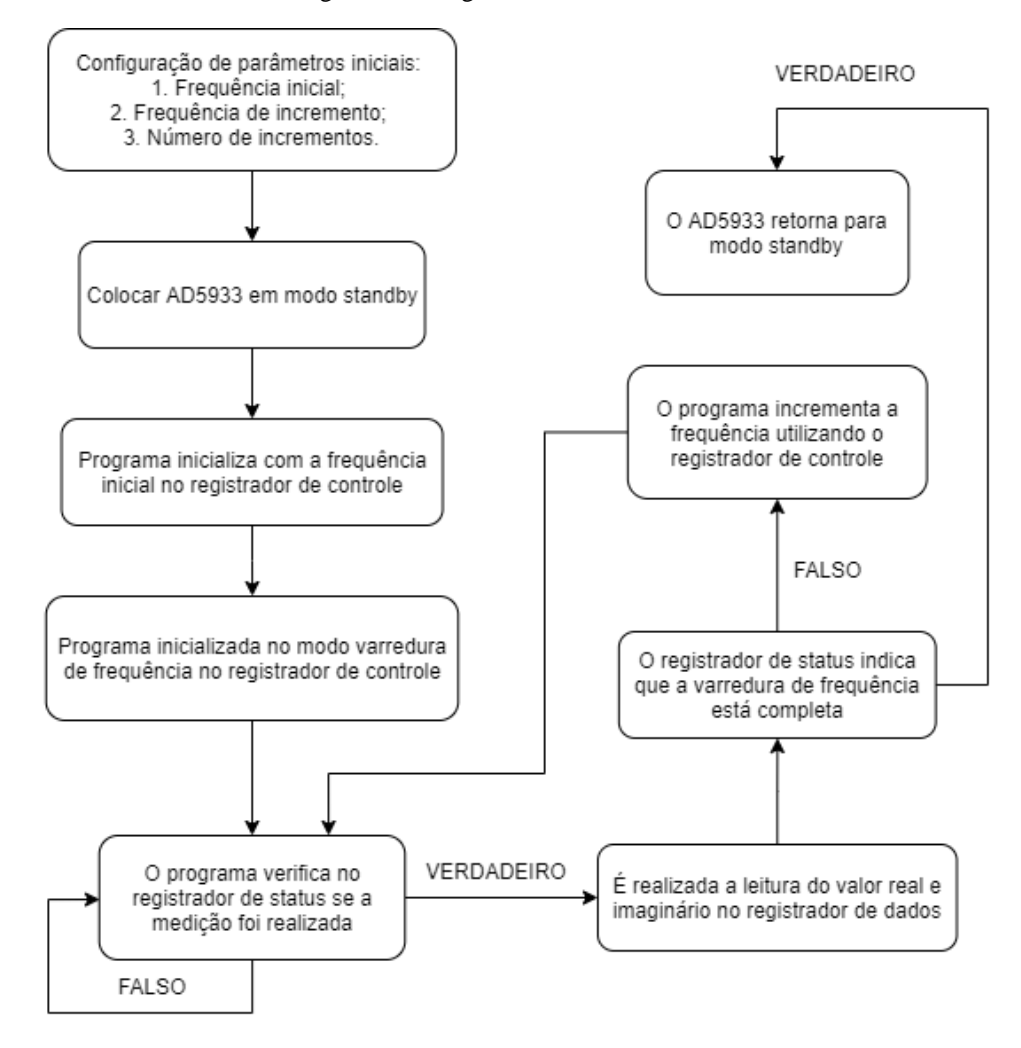

Figura 24 - Diagrama de blocos AD5933.

Fonte: (Autor, 2021).

#### **4 TESTES E RESULTADOS OBTIDOS**

O desenvolvimento de um sistema microcontrolado para aquisição de impedância foi possível através dos métodos apresentados neste trabalho, obtendo como protótipo um sistema de aquisição de impedância ilustrado na Figura 25. O sistema se utiliza da excitação de carga com sinal de frequência variável ou fixa para medição da impedância desconhecida, no qual os dados são coletados e compartilhados através da comunicação serial entre o computador e o sistema microcontrolado.

![](_page_42_Picture_2.jpeg)

Figura 25 - Sistema microcontrolado para aquisição de impedância.

Fonte: (Autor, 2021).

Nota-se que o sistema atende a necessidade de portabilidade, pois possui um tamanho reduzido comparado aos potenciostato, que normalmente são equipamentos de bancada. Além da portabilidade, o baixo custo para implementação do projeto é um dos fatores importantes para o resultado, dado que os modelos presentes no mercado possuem valores elevados.

O sistema desenvolvido é capaz de realizar medições de impedância em uma faixa de frequência entre 10Hz e 100kHz, definindo uma faixa de frequência para cada teste. Outro ponto importante para medição são os quatro níveis de amplitudes dos sinais de saída, sendo eles: 1,98 Vp-p, 970m Vp-p, 383m Vp-p e 198m Vp-p.

O sistema de aquisição de impedância desenvolvido possui um circuito auxiliar para medições de baixa impedância. Este circuito tem o objetivo permitir medições na faixa de 100 Ω a 1.000 Ω, o que não era possível na configuração padrão, portanto, foi definido que a faixa de medição de impedância seria de 100 Ω a 10kΩ. Para alterar essa faixa de valores é necessário realizar a troca de um resistor de ganho presente no circuito auxiliar.

# 4.1 TESTE COM SISTEMA DE IMPEDÂNCIA

O primeiro teste realizado para validação do sistema foi a medição de impedância de cargas resistivas de 470Ω a 10kΩ, aplicando um sinal senoidal de 198mVp-p cuja frequência variou de 500Hz a 10kHz. Este teste avalia a correta aferição da magnitude e fase da impedância. Os resultados estão expostos na Tabela 11.

![](_page_43_Picture_220.jpeg)

Note que os resultados vistos na Tabela 11 estão próximos dos valores teóricos das cargas resistivas, bem como a fase de todas as leituras estão próximos de zero graus, sendo esse o comportamento esperado para cargas puramente resistivas. Outro ponto, quanto maior a impedância medida maior o resultado o erro da leitura, advindo da atenuação do sinal do sistema, por isso valores menores tendem a ter maior precisão, limitando-se apenas a saturação dos amplificadores operacionais e conversor de impedância.

Para os demais testes foram utilizados circuitos equivalentes de *Randles*, avaliando a leitura do sistema com cargas capacitivas e resistivas. Para simulação destes sistemas foram montados circuitos equivalentes em uma *protoboard*, conforme ilustrado na Figura 26.

![](_page_44_Picture_0.jpeg)

Fonte: (Autor, 2021).

No primeiro teste com circuito de Randles, o sistema era composto por dois resistores e capacitores cerâmicos, cujos valores são ilustrados na Figura 27.

![](_page_44_Figure_3.jpeg)

Na Figura 28, são ilustrados os valores de impedância medidos em duplicata na faixa de frequência de 200Hz a 9800Hz. São comparados os valores teóricos com os valores medidos utilizando o sistema desenvolvido neste trabalho. Os valores calculados estão em azul, a medição 1 está em laranja e a medição 2 está em cinza, de fato nota-se que o comportamento das três curvas segue a mesma tendência. Na Figura 29, é ilustrado o ângulo de fase medido e o valor teórico, seguindo a mesma descrição da Figura 28.

![](_page_45_Figure_0.jpeg)

Fonte: (Autor, 2021).

![](_page_45_Figure_2.jpeg)

Figura 29 – Ângulo de fase do primeiro teste.

Fonte: (Autor, 2021).

A Tabela 12 contém alguns pontos de dados e o erro entre o valor teórico e o medido. É possível observar que para maiores frequências os valores medidos tendem a se aproximarem dos valores teóricos, reduzindo assim o erro, principalmente no argumento.

| Frequência<br>(Hz) | Impedância<br>teórica $(\Omega)$ | Impedância<br>medida $(\Omega)$ | <b>Erro</b><br>(%) | <b>Argumento</b><br>teórico $(°)$ | <b>Argumento</b><br>medido $(°)$ | <b>Erro</b><br>(%) |
|--------------------|----------------------------------|---------------------------------|--------------------|-----------------------------------|----------------------------------|--------------------|
| 200                | 1455,3                           | 1436,9                          | 1,3                | $-5,8$                            | $-5,2$                           | 11,2               |
| 800                | 1281,9                           | 1288,4                          | 0,5                | $-20,2$                           | $-18,2$                          | 10,9               |
| 1400               | 1067,0                           | 1107,4                          | 3,6                | $-27,9$                           | $-25,1$                          | 11,4               |
| 2000               | 901,9                            | 958,7                           | 5,9                | $-30,7$                           | $-28,1$                          | 9,2                |
| 2600               | 788,3                            | 843,9                           | 6,6                | $-30,9$                           | $-28,9$                          | 6,9                |
| 3200               | 710,8                            | 768,1                           | 7,5                | $-29,8$                           | $-28,4$                          | 5,2                |
| 3800               | 656,9                            | 708,8                           | 7,3                | $-28,3$                           | $-27,2$                          | 3,8                |
| 4400               | 618,5                            | 669,4                           | 7,6                | $-26,5$                           | $-25,8$                          | 2,9                |
| 5000               | 590,3                            | 636,9                           | 7,3                | $-24,8$                           | $-25,5$                          | 2,8                |
| 5600               | 569,2                            | 612,4                           | 7,1                | $-23,2$                           | $-22,8$                          | 1,6                |
| 6200               | 553,0                            | 593,6                           | 6,8                | $-21,7$                           | $-21,5$                          | 1,1                |
| 6800               | 540,4                            | 579,3                           | 6,7                | $-20,3$                           | $-20,2$                          | 0,7                |
| 7400               | 530,4                            | 568,2                           | 6,7                | $-19,1$                           | $-19,0$                          | 0,4                |
| 8000               | 522,3                            | 559,3                           | 6,6                | $-18,0$                           | $-17,9$                          | 0,6                |
| 8600               | 515,7                            | 550,0                           | 6,2                | $-17,0$                           | $-17,0$                          | 0,1                |
| 9200               | 510,3                            | 547,9                           | 6,9                | $-16,1$                           | $-15,9$                          | 1,0                |
| 9800               | 505,8                            | 538,3                           | 6,1                | $-15,2$                           | $-15,3$                          | 0,2                |
| 9800               | 505,8                            | 538,3                           | 6,1                | $-15,2$                           | $-15,3$                          | 0,2                |

Tabela 12 - Dados do primeiro teste.

Fonte: (Autor, 2021).

No segundo teste, utilizou-se o mesmo princípio do circuito de *Randles* do teste anterior, no entanto foram alterados os valores de componentes do circuito e a faixa de frequência, sendo a nova faixa de teste de 1kHz a 100kHz. O circuito utilizado para realizar o segundo teste é ilustrado na Figura 30.

![](_page_46_Figure_4.jpeg)

Com base nos testes realizados, foram geradas a curva de comportamento da impedância e a curva de fase, respectivamente, Figuras 31 e 32. Novamente os valores medidos tiveram um comportamento parecido com os valores teóricos.

![](_page_47_Figure_0.jpeg)

# Fonte: (Autor, 2021).

![](_page_47_Figure_2.jpeg)

![](_page_47_Figure_3.jpeg)

#### Fonte: (Autor, 2021).

Com a Tabela 13, é possível realizar uma comparação entre os resultados teóricos e medidos. Os resultados de impedância se comportaram conforme o esperado, variando no máximo em 6% do valor medido, em relação ao argumento é possível notar que os dois primeiros pontos foram bem diferentes do esperado, mas os demais pontos se comportaram próximos dos valores teóricos.

![](_page_48_Picture_588.jpeg)

Tabela 13 – Dados do segundo teste.

Fonte: (Autor, 2021).

#### 4.2 TESTE COM SISTEMA ELETROQUÍMICO

Para a avaliação da resposta do dispositivo de leitura impedanciométrica desenvolvido foram realizados testes eletroquímicos utilizando um imunossensor previamente desenvolvido pelo grupo de pesquisa do Laboratório Ilum (HUB - Tecnologia e Inovação).

O imunossensor utiliza da técnica de Espectroscopia de Impedância com frequência fixada (*Single-Frequency Impedance*) para avaliar o comportamento da interação biológica entre anticorpo e citocina, neste caso, o Fator de Necrose Tumoral Alfa Humano (TNF-Alfa). Esta proteína possui grande interesse de aplicação médica em prognóstico de doenças autoimunes, câncer e mais recente na avaliação do quadro clínico da COVID-19.

Assim, para os parâmetros da técnica utilizou-se o potencial de corrente contínua 200mV e o potencial de corrente alternada 0,2 V com frequência fixada em 1325 Hz por um tempo de 10 minutos, com 40 uL de sonda eletroquímica sobre o eletrodo de trabalho.

A Figura 33 demonstra o gráfico de resposta do sensor em relação a impedância imaginária por tempo, obtido através dos testes simultâneos realizados no dispositivo proposto e potenciostato comercial.

![](_page_49_Figure_5.jpeg)

Figura 33 - Curva do efeito da adição sucessiva de citocina ao sistema sensor.

Fonte: (Autor, 2021).

As interações entre o anticorpo anti-TNF-α e a citocina TNF-α foram avaliadas através da técnica *Single-Frequency Impedance*. Nesta técnica, a medição de impedância realizada em valor de frequência constante descreve as interações moleculares formadas na superfície do eletrodo de acordo com as mudanças nos parâmetros cinéticos durante o tempo de ensaio. Um aumento no valor da impedância é observado quando os anticorpos interagem com seus antígenos (ÖZCAN et al., 2014).

De acordo com a Figura 33, foi possível observar que tanto o dispositivo desenvolvido quanto o potenciostato comercial obtiveram comportamentos gráficos semelhantes ao ser adicionado a proteína no sensor. Observa-se também que alguns pontos de adição da citocina até mesmo coincidiram, além do aumento constante da impedância imaginária, demonstrando efetiva ligação entre o material biológico.

Para a validação da constância na leitura do dispositivo utilizou-se o sensor eletroquímico na ausência de anticorpo e antígeno, apenas com sonda eletroquímica em sua superfície e os mesmos parâmetros elétricos utilizados anteriormente, como mostra a Figura 34.

![](_page_50_Figure_2.jpeg)

Figura 34 - Comparação de resposta entre dispositivos.

Fonte: (Autor, 2021).

A Figura 34 demonstra a comparação entre a resposta do sensor eletroquímico obtido através do teste simultâneo realizado com as mesmas condições e parâmetros elétricos. É possível observar que para ambos os dispositivos o comportamento de sinal foi mantido para o mesmo tempo de análise. O sinal manteve-se constante e linear, indicando que não houve interações superficiais ao sensor capaz de provocar perturbação suficiente para gerar picos, comportamento esperado para o sensor sem modificação biológica. Assim, é possível distinguir os sinais positivos e negativos de resposta do sensor através do dispositivo proposto. Dessa forma, este dispositivo demonstra grandes expectativas para sua otimização e futura aplicação como alternativa de baixo custo e hábil tempo de resposta se comparado com o dispositivo comercializado atualmente empregado.

#### 4.3 OBSERVAÇÕES GERAIS DOS RESULTADOS OBTIDOS

Para o desenvolvimento deste projeto os principais componentes utilizados foram o microcontrolador ESP32, o módulo AD5933, além de componentes para circuito de amplificação de sinal. O valor final de produção do sistema foi de R\$ 500,00, bem abaixo do valor dos equipamentos presentes no mercado, conforme comparados na Tabela 14.

![](_page_51_Picture_147.jpeg)

Fonte: (Autor, 2021).

Em relação aos resultados dos testes com circuitos de impedância, o sistema conseguiu aferir cargas resistivas e cargas reativas, bem como obter valores de fase próximos dos valores teóricos. Para cargas puramente resistivas, os valores de impedância obtiveram erro menor que 1% e os ângulos de fase ficaram em torno de 0,1º, bem próximos de zero. Para circuitos contendo cargas reativas, os valores de impedância obtiveram erro médio abaixo de 6% e os ângulos de fase obtiveram abaixo de 4%. Vale ressaltar que os valores teóricos não levam em consideração os erros presentes em cada componente.

Os testes eletroquímicos utilizaram como princípio da EIE de frequência fixada, cujo valor foi de 1325Hz. Foram realizados dois testes, o primeiro utilizando sensores eletroquímicos com anticorpo e antígeno e o segundo somente com a pasta de carbono. No primeiro teste os resultados seguiram o mesmo comportamento dos testes realizados com o sistema comercial, gerando uma curva crescente. Em relação ao segundo teste a curva se mantem constante, semelhante ao resultado do *Sensit Smart*. Note que, durante os testes há uma diferença entre os resultados devido a sensibilidade da amostra, mas o comportamento segue o mesmo.

#### **CONCLUSÃO**

Os resultados obtidos durante os testes deste projeto indicam que é possível desenvolver um sistema de aquisição de impedância de baixo custo, com capacidade de auxiliar o estudo de diversas áreas de atuação, com foco em leituras de baixa impedância utilizando do método de Espectroscopia de Impedância Eletroquímica. Assim cumprindo o objetivo geral desta pesquisa.

De maneira geral, os objetivos específicos de estudo: aplicação de processamento de sinais e aquisição de impedância, bem como toda a parte de desenvolvimento do sistema foram concluídos. Realizando assim a medição de impedância com o sistema desenvolvido no decorrer deste trabalho, mesmo com dificuldades que afetaram o tempo do desenvolvimento do projeto, tais como a aquisição dos materiais necessários para montagem do protótipo, pois o módulo conversor de impedância não é vendido no Brasil, além de todo material de apoio para realização de testes.

Parâmetros envolvendo estudos de impedância são muito dispersos, há necessidade de definição do tipo de estudo desejado, um dispositivo que atende tantas faixas de operação implica em complexidade do circuito e script de controle. Por isso, o sistema desenvolvido teve como foco impedâncias na faixa de 100 Ω a 10kΩ e frequência entre 100Hz e 100kHz.

Este trabalho ainda tem a possibilidade de prosseguir com a pesquisa, principalmente integrando todo sistema em uma única placa de circuito impresso, automatização de ganho para cargas de diferentes escalas, pesquisar meios de tornar o sistema mais sensível a amostras eletroquímicas e por fim, um *Software* para controle dos parâmetros de leitura e coleta de dados para processamento, sem necessidade de análise através de planilhas.

# **REFERÊNCIAS BIBLIOGRÁFICAS**

AAST. **Analog Signal Conditioning**. Disponível em: <https://www.aast.edu/pheed/ staffadminview/pdf\_retreive.php?url=53\_36765\_ME591\_2012\_1\_\_1\_1\_Analog%20Signal% 20Conditionning.pdf&stafftype=staffcourses>. Acesso em: 01 de out. 2021.

ALEXANDRE, Charles K.; SADIKU, Matthew N. O. **Fundamentos de Circuitos Elétricos**. 5. ed. Porto Alegre: AMGH, 2013.

#### ANALOG DEVICES. **Datasheet AD5933**. 2017.

AVELINO, Karen Yasmim Pereira dos Santos. **Desenvolvimento de biossensores eletroquímicos baseados em nanoestruturas para o diagnóstico ultrassensível do oncogene quimérico BCR/ABL**. 2017. Dissertação de Mestrado. Universidade Federal de Pernambuco.

ATHOSELECTRONICS. **ESP 32 - Especificações e projetos**. Disponível em: <https://athoselectronics.com/esp32/>. Acesso em: 22 de set. 2020.

BARD, Allen J.; FAULKNER, Larry R. **Electrochemical Methods: Fundamentals and Applications**, 2nd Edition, John Wiley & Sons, Incorporated, 2000.

BAYDEMIR, Gozde et al. Strategies for the development of an electrochemical bioassay for TNF-alpha detection by using a non-immunoglobulin bioreceptor. Talanta, v. 151, p. 141-147, 2016.

BENAVENTE, J. Electrochemical Impedance Spectroscopy as a Tool for Electrical and Structural Characterizations of Membranes in Contact with Electrolyte Solutions. Recent Advances in Multidisciplinary Applied Physics. p. 463-471, 2005.

CHOUDHARY, Meenakshi; ARORA, Kavita. Biossensores eletroquímicos para detecção precoce do câncer. In: **Diagnóstico Avançado de Câncer Baseado em Biossensores**. Academic Press, 2022. p. 123-151.

CIUCCI, Francesco. Modelagem de espectroscopia de impedância eletroquímica. **Current Opinion in Electrochemistry** , v. 13, p. 132-139, 2019.

DIGILENT. **Pmod IA Reference Manual– AD5933**. Disponível em: < https://digilent.com/reference/pmod/pmodia/reference-manual>. Acesso em: 09 de nov. 2021

DROPSENS. **SCREEN-PRINTED ELECTRODES (SPEs)**. Disponível em: < https://www.dropsens.com/en/screen\_printed\_electrodes\_pag.html>. Acesso em: 09 de nov. 2021

ENGINNERZONE. **External Clock Signal – AD5933**. Disponível em: < https://ez.analog.com/dds/f/q-a/28251/ad5933-external-clock-signal>. Acesso em: 09 de nov. 2021.

ESPRESSIF. **Datasheet ESP32-Wroom 32D**. 2019.

ESPRESSIF. **Key Settings of LED PWM Controller's API.** Disponível em: <https://docs.espressif.com/projects/esp-idf/en/latest/esp32/apireference/peripherals/ledc.html>. Acesso em: 09 de nov. 2021.

HAYKIN, Simon. VEEN, Barry Van. **Signals and Systems**. 2 ed. New York: John Wiley & Sons, Inc., 1999.

LYONS, Richard G.; FUGAL, D. Lee. **The Essential Guide to Digital Signal Processing**. 1. ed. [S.l.]: Prentice Hall, 2014.

MEHROTRA, Parikha. Biosensors and their applications–A review. Journal of oral biology and craniofacial research, v. 6, n. 2, p. 153-159, 2016.

METROHM. **µAUTOLABIII/FRA2 - Low-Cost Impedance Analyzer.** Disponível em: <https://www.metrohm-

autolab.com/Products/Echem/CompactNonModular/uAUTIIIFRA2.html/>. Acesso em: 24 de out. 2021.

OPPENHEIM, Alan V.; SCHAFER, Ronald W. **Discrete-time signal processing**. 3. ed. New Jersey: Pearson, 2009.

OTA, Ken-ichiro; KREYSA, Gerhard; SAVINELL, Robert F. (Ed.). Encyclopedia of applied electrochemistry. New York: Springer, 2014.

ÖZCAN, Burcu et al. Introducing a new method for evaluation of the interaction between an antigen and an antibody: Single frequency impedance analysis for biosensing systems. Talanta, v. 125, p. 7-13, 2014.

PALMSENS. **Palmsens Sensit Smart.** Disponível em: <https://www.palmsens.com/product/sensit-smart/>. Acesso em: 24 de out. 2021.

SCHWARTZ, M. **ESP8266 Internet of Things of Cookbook**. 1 ed. [S.l.]: Packt Publishing, 2017.

SILVA JUNIOR, Alberto Galdino da. **Desenvolvimento de biossensor impedimétrico nanoestruturado baseado em nanopartículas de ouro e peptídeo antimicrobiano para detecção de bactérias de interesse clínico.** 2017. Dissertação de Mestrado. Universidade Federal de Pernambuco.

SKOOG et al. **Fundamentos de Química Analítica**. Tradução da 8ª Edição norte-americana, Editora Thomson, São Paulo-SP, 2006.

SPARKFUN. **I2C**. Disponível em: <https://learn.sparkfun.com/tutorials/i2c/all>. Acesso em: 22 de set. 2020.

STEINMETZ, Marines et al. Desenvolvimento de um biossensor impedimétrico de DNA com silsesquioxano para detecção label-free do vírus zika. 2019.

UFRGS. **UFRGS – ENG. ELÉTRICA - Filtros elétricos**. Disponível em: < https://ufrgs.br/eng04030/ Aulas/teoria/cap\_12/filtelec.htm>. Acesso em: 01 de out. 2021.

UNESP. **A Transformada de Fourier**. Disponível em: <https://www.feis.unesp.br/Home/departamentos/engenhariaeletrica/mcap05.pdf>. Acesso em: 05 de out. 2021.